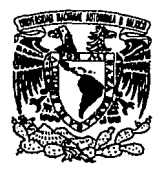

Universidad Nacional Autóno de México

## **Facultad de Ingeniería**

## **Sistema Automatizado del**

# **Catálogo Colectivo**

## **RENCIS**

### **TESIS**

Que, para obtener el Titulo de Ingeniero en Computación presentan Martha Patricia Martínez Ortega Mario Jiménez González

México, D.F.

SEPTIEMBRE 1994

*.. ···: ..* . ·.:,.,  $\mathcal{S}_{\mathcal{G}}$ ..

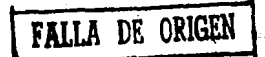

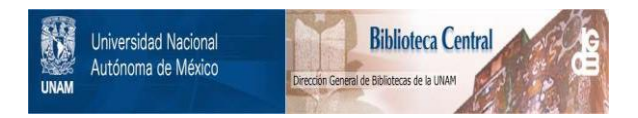

# **UNAM – Dirección General de Bibliotecas Tesis Digitales Restricciones de uso**

# **DERECHOS RESERVADOS © PROHIBIDA SU REPRODUCCIÓN TOTAL O PARCIAL**

Todo el material contenido en esta tesis está protegido por la Ley Federal del Derecho de Autor (LFDA) de los Estados Unidos Mexicanos (México).

El uso de imágenes, fragmentos de videos, y demás material que sea objeto de protección de los derechos de autor, será exclusivamente para fines educativos e informativos y deberá citar la fuente donde la obtuvo mencionando el autor o autores. Cualquier uso distinto como el lucro, reproducción, edición o modificación, será perseguido y sancionado por el respectivo titular de los Derechos de Autor.

#### *DEDICATORIAS*

*A TI MARIO:* 

*MI AMOR, MI COMPAÑERO, MI* AMANTE, *MI AMIGO, MI TODO.* 

*POR* LA *CONFIANZA,* EL *RESPETO, EL APOYO Y ESPECIALMENTE POR TODO EL AMOR QUE SIEMPRE ME HAS DADO.* 

*A TI MATIAS ITZAMNA:* 

*MI PIPOSHE, MI* BABY, *MI CHAPARRJTO.* 

*POR SER LA SONRISA QUE DIA A DIA ILUMINA NUESTRAS VIDAS.* 

*A TI Z4NYA YOALI:* 

*MI NENA, MI CHIQUITA.* 

*PORQUE SERAS EL COMPLEMENTO IDEAL DE NUESTRA FAMILIA.* 

*A MIS PADRES:* 

"

*MARIA ORTEGA SANCHEZ. Y JUAN MARTINEZ ESTEVEZ.* 

POR SUS ENSENANZAS, POR SU APOYO, POR SU FORTALEZA, POR SU *AMOR. POR SER PARA MI, LOS MEJORES PADRES DEL MUNDO, A QUIENES AMO POR ENCIMA DE TODO.* 

*A MIS HERMANAS Y HERMANO:* 

*BEBA, ROCY, LALA, CHABE, SOCO, LOLITA, GLORIA, CARMEN Y ARMANDO.* 

POR TODO LO QUE HEMOS COMPARTIDO Y POR EL GRAN CARIÑO, QUE *AUNQUE NO LO DIGAMOS, EXISTE ENTRE TODOS NOSOTROS.* 

#### *A MIS SOBRINAS Y SOBRINOS:*

*VERO, JJMENA, PALMIRA, ANDY, VABEYA, MARI FER, PIMPIS, XOCH!L1L, CARLA, ZULEYKA, NADIA, MICHEL, GUIRET, !VAN, CHRISTIAN, ERIK, ARMANDO, HUMBERTO, BEFO, OVIDIO, UUSES Y CESAR.* 

> *POR SER C4DA UNO DE USTEDES, UNA ILUSION PARA SUS PADRES Y TAMBIEN PARA MI.*

*A MIS SUEGROS:* 

#### *VERONICA GONZALEZ CARRASCO Y ADOLFO JIMENEZ GU11ERREZ.*

*POR SER LOS PADRES DEL HOMBRE A QUIEN AMO. POR SU RESPETO Y POR EL AFECTO QUE SIENTO DE PARTE DE USTEDES.* 

*A MIS CUfVADAS Y Cu/VADOS:* 

*MARIANA, LUPTTA, ANGIE, VERO, ANA, LUCY, LOREN, JESUS, RUBEN, LEONARDO, CHARLY, FITO, JUAN, DA VID Y RAFA.* 

*POR SU CARJRO, RESPETO Y APOYO.* 

*A MIS AMIGAS Y AMIGOS:* 

*SONNY, ESTELITA, LUUANA, ANGELES, ANGELTCA, LULU, LUCY, CECY, JOSEFINA, MONSE, ESTHER, GUADALUPE, GUSTAVO, FTDEL, JUAN ANTONIO, GUSTAVO, ENRIQUE, JOSE LUIS, PEPE LUIS, FER, TOÑO, MIGUE, FELIPE, JOEL, BETO BETO Y FELIPE.* 

> *PORQUE EN LOS DIAS Y MOMENTOS DIFICILES QUE HE TENIDO, SIEMPRE AGUNO DE USTEDES HA ESTADO A MI LADO.*

*A MIS PROFESORES:* 

*MA. DEL CARMEN CARDOSO, CARLOS NAVARRO, JOSE LUIS NAVA, SALMA JALJFE, SALVADOR ZAMORA, JOSE ANTONIO METIA, JUAN BOSCO, CARLOS MATEO Y MARJQUEZ.* 

*POR SU DEDICACION Y PACIENCIA.* 

#### DEDICATORIAS

#### A MIS PADRES:

#### ADOLFO JIMENBZ Y VERONICA GONZALEZ

POR LA MEJOR HERENCIA QUE ME HAN DADO Y QUE ES MI EDUCACION.

A MIS HERMANOS:

ADOLFO, LUZ MARIA, ANAMARIA, VERONICA, ANGELICA, GUADALUPE, RUBBN, JESUS Y MARIANA.

POR SU PACIENCIA, APOYO Y COMPRENSION.

A TODOS MIS MAESTROS:

POR SU DEDICACION AL APORTARME SUS CONOCIMIENTOS.

A TIPATY:

POR TU AMOR, CONFIANZA Y EMPEÑO EN TODOS LOS MOMENTOS QUE HEMOS COMPARTIDO.

A TI MATIAS ITZAMNA:

PORQUE A PESAR DE TU CORTA EDAD ME HAS DADO GRANDES MOMENTOS.

A MIS AMIGOS:

,•

GUSTAVO, FIDBL, ESTELA, ADELA, ELIA, JUAN, ENRIQUE Y HECTOR.

POR SU AMISTAD DESINTERESADA.

### **1ND1** CE

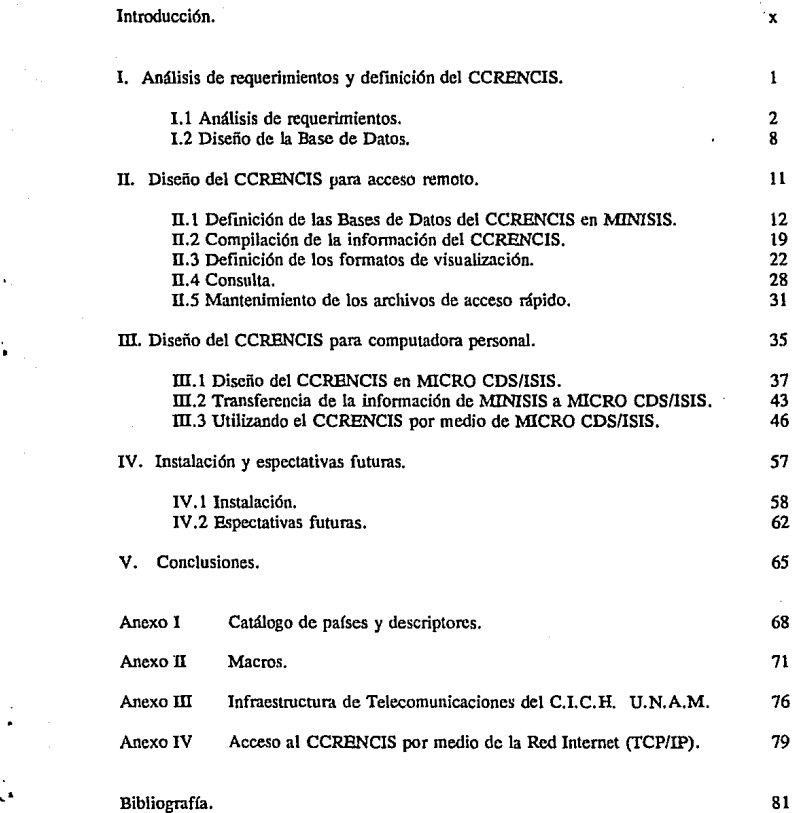

# **INTRODUCCION**

þ,

En los últimos tiempos el avance del conocimiento cientffico se ha acelerado en tal fonna que es imposible el mantenerse completamente actualizado, aún y cuando se trate de conocimientos de nuestra propia área. Dentro de la Bibliotecología y de la Información, así como en otras áreas, este fenómeno también se ha presentado. Por ejemplo, el número de publicaciones periódicas, entre otras, se ha incrementado considerablemente de tal forma que esto ha dado origen a la creación de servicios automatizados de condensación y recopilación de **infonnación, Jos cuales sirven para orientar a los usuarios hacia las fuentes originales que**  contienen los artículos referentes a un determinado tema.

Los datos bibliográficos o hemcrográficos como: autor, título, fuente, resumen, palabras claves, etc ... son almacenados en Bases de Datos para poderse manipular y consultar de manera rápida y eficiente a través de un Manejador de Bases de Datos ó de Sistemas programados por expertos.

Hoy en día las consultas se realizan en fonna automatizada a través de tres fuentes:

- l. En los productos impresos de las Bases de Datos: Indices, Listas, etc.
- 2. En línea por medio de acceso remoto y telecomunicaciones: Bancos de Datos Nacionales **e lult:macionales.**
- 3. En linea: Discos Compactos.

Dentro de los medios más utilizados para difundir la infonnación se encuentra el Catálogo Colectivo. Este está definido por la UNESCO como "Un catálogo basado en dos colecciones o más, de instituciones diferentes o de bibliotecas diferentes de una misma institución proporcionados por medio de letra impresa, de microformas o de una Base de Datos computarizada. Brinda junto con un registro bibliográfico para cada publicación seriada en particular, la ubicación y los datos resumidos del acervo de cada una de las respectivas **colecciones de la institución o instituciones que participan".** 

 $\mathbf{x}$ 

Su función principal es la de facilitar el acceso a las colecciones de las unidades de información por medio de los recursos compartidos y la cooperación entre varias fuentes de servicios ya sea dentro de una misma institución o entre varias bibliotecas que se administran y manejan por separado, por lo que contribuye a la utilización óptima de los recursos con los que se cuenta y además garantiza que los usuarios tengan un acceso a un gran número de documentos mayor al que usualmente se encuentra en una sola biblioteca. A través de los catálogos colectivos de publicaciones no sólo de una institución, región o país, sino de otras naciones o continentes, se logra tener acceso a una información más amplia.

Con base a lo anterior, se planteó el proyecto de realizar un Catálogo Colectivo para la RENCIS. La RENCIS (Red Nacional de Colaboración en Infonnación y Documentación en Salud) es un programa establecido de carácter interinstitucional entre las principales Unidades de Información del Area de la Salud, situadas estratégicamente en la República Mexicana con el objeto de satisfacer las necesidades de información de los investigadores, docentes, estudiantes, profesionales, personal técnico especializado, etc ... del área de la salud y disciplinas relacionadas.

La RENCIS fué creada en 1991 y a la fecha está integrada por ocho nodos estratégicamente ubicados y distribuidos a lo largo del país (figura 1). tres de ellos en México, D.F. (NODO UNAM coordinado por el Centro de Información Científica y Humanística de la Universidad Nacional Autónoma de México; NODO CENIDS: Centro Nacional de Información Documentación en Salud de la Secretaría de Salubridad y Asistencia; y NODO IMSS coordinado por la Biblioteca del Hospital | CHEADA EN 1991 CON a NOOOS. General del Centro Médico La Raza del

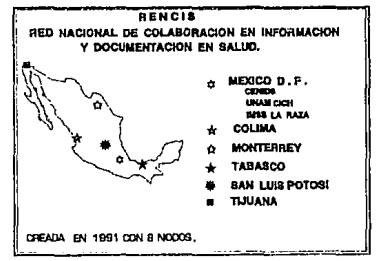

Instituto Mexicano del Seguro Social), y cinco más en provincia (NODO COLIMA representado por la Dirección General de Intercambio Académico y Desarrollo Bibliotecario, de la Universidad de Colima; NODO MONTERREY coordinado por la Bibliohemcroteca de la Facultad de Medicina, de la Universidad Autónoma de Nuevo León; NODO TABASCO coordinado por la Dirección de Bibliotecas de la Universidad Juárez Autónoma de Tabasco; NODO SAN LUIS POTOSI representado por la Biblioteca Biomédica de la Universidad Autónoma de San Luis Potosí; NODO TIJUANA coordinado por la Dirección General de Bibliotecas de la Universidad Autónoma de Baja California).

Estos nodos cuentan con colecciones especializadas en biomedicina y salud, y con equipo de cómputo y telecomunicaciones adecuados que les permitirán ofrecer y obtener de manera rápida, eficiente y económica servicios de infonnación.

El Catálogo Colectivo RENCIS (CCRENCIS) plantea ser el medio por el cual las Instituciones miembros de la Red, den a conocer sus colecciones hemerográficas con la intención de mejorar los servicios que prestan a sus usuarios, optimizar los recursos documentales **existentes y facilitar acciones conjuntas. Estas Instituciones cuentan en conjunto con los acervos**  de 62 Unidades de Información Especializadas (Bibliotecas, Centros de Información, Colecciones de Laboratorios, etc.)

Para la planeación y desarrollo de la Red, la RENCIS cuenta con un Comité Ejecutivo (encargado de la planeación general del proyecto), un Comité de Servicios (se encarga de la prestación de servicios tales como, investigaciones bibliográficas automatizadas y recuperación de documentos), un Comité Técnico (es el encargado de coordinar y normalizar todo el flujo de infonnación proporcionada por los nodos) y el Comité de Desarrollo Tecnológico (responsable de todo lo relacionado con cómputo y telecomunicaciones). Este último, al cual pertenecemos nosotros, es el Comité encargado de llevar a cabo todo lo relacionado con la implementación del CCRENCIS automatizado, contando en todo momento con el apoyo del Comité Técnico para lo referente a la parte de nonnalización y codificación de la infonnación.

Debido a la experiencia que ya se tenía al haber participado en el mantenimiento y actualización del Calálogo Colectivo de Publicaciones Seriadas (CCPS); este Catálogo contiene el acervo de las publicaciones periódicas existentes en las Bibliotecas de Ja República Mexicana y fue realizado por CONACYT, y como miembros del Comité Tecnológico llevamos a cabo la automatización del CCRENCIS.

Durante la implementación del CCRENCIS automatizado, se tuvo que realizar un análisis de requerimientos de acuerdo a las necesidades de los miembros de la RENCIS, asi como el **diseño y la implementación del Sistema. Esta automaüz.ación fue realizada por etapas, siendo una**  de las más importantes la referente a la compilación de la infonnación en un manejador que proporcionara la suficiente capacidad, seguridad e integridad de dicha información. La siguiente **etapa consistió en proporcionar esta infonnación para su consulta en línea por medio de las**  telecomunicaciones; o en un sistema personal como una alternativa para aquellos miembros de **la red que no cuentan con la infraestructura de comunicaciones adecuada, así como también para**  la actualización pennenente de la infonnación, siendo esto último responsabilidad de cada nodo de la red.

En la parte de la implementación de esta aplicación para acceso remoto el software utilizado es el manejador de Bases de Datos MINISIS, que cumple con las espectativas y requerimientos para la definición de una aplicación de naturaleza bibliogáfica y que además es

conocido por nosotros. Así como también lo es el software del Micro CDS/ISIS utilizado para la implementación en equipo PC .

El contenido del presente trabajo es en esencia la descripción de los elementos que conforman la automatización del CCRENCIS.

# **CAPITULO**

**1** 

# **ANALISIS DE REQUERIMIENTOS Y DEFINICION DEL CCRENCIS.**

El presente capítulo describe los elementos que confonnan los requerinrientos solicitados por los miembros de la Red, que se deben contemplar para la realización del CCRBNCIS. Estos **requerimientos fueron aportados mediante varios medios, por entrevistas a diversos miembros**  de la RENCIS, en reuniones con los mismos, y en propuestas hechas por personal del Comité Técnico.

**Tomando como referencia lo anterior, posterionnente se llevó a cabo el diseño de lo que**  sería la parte conceptual de las Bases de Datos requeridas. Dentro de la elaboración de este diseño se contó con la participación de una profesional de Bibliotccología, la cual proporcionó los elementos teóricos para la normalización<sup>1</sup> de la posterior codificación de las publicaciones periódicas, y para la definición de los campos bibliográficos.

<sup>&</sup>lt;sup>1</sup> Entendiéndose a esta como la forma en la que se van a recopilar los datos a incluirse en el CCRENCIS.

#### ANALISIS DE REQUERIMIENTOS.

El análisis de requerimientos es un factor sumamente importante en el desarrollo de la automatización de cualquier proceso. De él depende que dicha automatización tenga éxito.

Para llevar a cabo este análisis es importante no perder de vista lo siguiente: uno de los principales objetivos que se plantea la RENCIS al ser creada, es la necesidad de contar con una herramienta que permita mejorar los servicios que prestan las diferentes Bibliotecas del sector salud a sus usuarios, optimizar los servicios documentales existentes y facilitar acciones conjuntas.

Lo anterior es partiendo del hecho de que la mayoría de estas entidades de servicio no cuentan con una herramienta de consulta inmediata que permita conocer de manera rápida la ubicación exacta (local o en la entidad más próxima) de la información hemerográfica solicitada por el usuario. Esto es debido a varias razones, dentro de las cuales destacan la falta de la automatización de su control manual en algunos casos, y en otros la falta de una automatización adecuada que permita el intercambio de la información y la fácil consulta de ésta.

De tal forma que dentro dicho análisis para la realización del Catálogo Colectivo RENCIS, se contempla lo siguiente :

#### Identificación de los Requerimientos.

- Contar con una herramienta automatizada que permita optimizar y mejorar los servicios que prestan las diferentes Bibliotecas del sector salud a sus usuarios.
- El sistema debe permitir a las Bibliotecas la manipulación y el control de su información con responsabilidad y autonomía.
- Se desea realizar la compilación de las colecciones hemerográficas especializadas (los acervos) vigentes del área de la salud de los nodos de la Red.
- Se deben utilizar las normas internacionales del ISDS ( INTERNATIONAL SERIALS DATA SYSTEMS), para el registro de los títulos y la transferencia de la información.
- La etapa inicial debe incluir los siguientes datos: título (clave, propio, varia), periodicidad, país, ISSN, año(s), volumen(cs), facículo(s), nombre de la institución, nombre de la biblioteca, dirección, apartado postal, teléfono y telex. Teniendo presente que en posteriores etapas se anexarán más datos hemerográficos.

- Se desea visualizar la información y generar impresiones de ésta en tres diferentes formatos, **como sigue:** 

**FORMATO PRINCIPAL EXTENDIDO** 

*nrvlo*  ISSM **NJUDICIOAD** *fAIS 111uorm <u>COLECCION</u>* 

*FO/l/IATO tDlllACTD IAJIA lllUDTECAS.* 

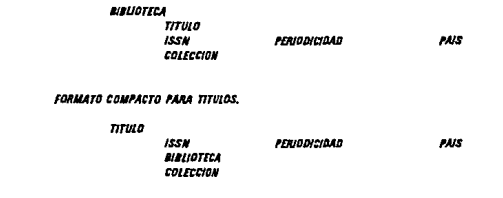

- Se requiere de proporcionar un medio que nonnalice Ja entrega de la infonnación de los acervos en etapas posteriores, en este caso siguiendo las normas del Catálogo Colectivo de Publicaciones Seriadas Existentes en Unidades de Información de la República Mexicana (CCPS), dado que en ésta primer etapa Ja información será admitida en un fonnato libre.
- El Sistema debe ser capaz de poder ser utilizado y consultado tanto en un equipo PC con **capacidades mínimas, como por medio de acceso remoto y telecomunicaciones.**

#### Análisis Técnico y Económico.

**Dentro de éste análisis se identificaron los siguientes elementos:** 

- Debido al tamaño y contenido de Ja información se tiene que contar con un equipo de cómputo **con la capacidad necesaria para realizar su automatización en la versión para acceso remoto,**  ya que aquí es donde se realizarán los procesos de compilación y manipulación de la información. Por lo anterior es necesario contar con un equipo de minicomputadora.

#### CAPITULO 1: ANALISIS DE REQUERIMIENTOS Y DEFINICION DEL CCRENCIS 4

Dentro de los nodos participantes, sólo el nodo C.I.C.H. cuenta con equipos de minicomputadoras, siendo estas equipo HP3000. De tal fonna que la implementación del CCRENCIS en su versión para acceso remoto se llevará a cabo en este equipo.

- Se debe contar con software capaz de manipular información de tipo textual y que no implique un desembolso fuerte para el proyecto en general. Dicho software debe ser utilizado en equipo de minicomputadoras y en equipo PC.

Definición del Software para la Minicomputadora.

Existe una gran variedad en el mercado de los Sistemas Manejadores de Bases de Datos (DBMS's) para minicomputadoras, pero la mayoría está enfocado a implementar aplicaciones administrativas, contables, estadísticas etc., dejando por un lado las aplicaciones textuales. No . obstante esto existen algunos DBMS's para este tipo de aplicaciones, entre ellos se encuentran el MINISIS, el STAR, el DYNIX, etc. Estos dos últimos son DBMS's muy completos y específicamente diseñados para automatización de información bibliográfica, pero su costo es demasiado elevado. Por su parte el MINISIS ( MINI viene de que es utilizado en MINIcomputadoras e ISIS se traduce como el Conjunto Integrado de Sistemas de Información ), es un DBMS diseñado para cualquier aplicación de tipo textual y es donado por el IDRC (Centro de Recursos para el Desarrollo Internacional) de Canadá, a Instituciones educativas, de investigación y del sector público en todo el mundo.

Debido a todo lo anterior, se eligió para la implementación utilizar el MINISIS, del cual **se enumeran a continuación sus características:** 

- Es un sistema manejador de Bases de Datos textuales,
- Es completamente relacional, lo que permite compartir y normalizar información común, con la ventaja de utilizar Bases de Datos virtuales para este propósito.
- Usa registros de longitud variable con campos elementales y/o subdivididos, que también **son de longitud variable y con varias o ninguna ocurrencia ( característica de repetibilidad**  ).
- Cuenta con un procesador de búsqueda para la recuperación eficiente de la información a través de operadores booleanos. Pennite la diseminación selectiva de la infonnación.

- Soporta el formato MARC<sup>2</sup> en la definición de Bases de Datos bibliográficas.
- Pennite el intercambio de infonnación con otros sislemas siguiendo el fonnato estándar ISO 2709 en diversas variantes: ISIS, AGRIS, CDS/ISIS y UNISIST, además también usa archivos ASCII.
- Actualmente se utiliza la versión  $G<sub>1</sub>O<sub>1</sub>$  que corre en minicomputadoras HP 3000 y sistema operativo MPE V.
- Es donado a Instituciones de investigación y educación y a organismos gubemamentales de países en vfas de desarrollo.
- Es multiusuario y puede interectuar en varios idiomas a la vez Inglés, Francés, Español y Arabe.
- Para almacenar información puede puede utilizar diferentes tipos de conjuntos de caracteres : Romano, Cirílico, Arabe, Taf y Chino.

Defininción del Software para el equipo PC.

El mercado de DBMS's para equipo PC es muy grande, dentro de él podemos mencionar algunos tales como el Cliper, dBase IV, FoxPro, Ioformix, etc. que contemplan aplicaciones **administrativas, contables, etc. Al igual que para equipos de minicomputadoras, no existen**  muchos DBMS's para aplicaciones textuales. Dentro de estos se encuentra el MICRO CDS/ISIS, que al igual que el MINISIS, es un software donado a Instituciones en todo el mundo, por lo cual su adquisición no representa ningún costo. MICRO CDS/ISIS es un sistema de almacenamiento y recuperación de infonnación diseñado específicamente para el manejo de Bases de Datos textuales.

Al igual que la versión pata acceso en lfuea, también esta versión será utilizada por usuarios finales especializados, y que en su mayoría pertenecen al área de la Bibliotecología. Por todo lo anterior y por ser el MICRO CDS/ISJS el DBM más conocido y utilizado por los profesionales de ésta área, se propone utilizar este software para la implementación del CCRENCIS en su versión para PC. Las siguientes características lo definen más ampliamente:

- Se ejecuta en computadoras PC/XT/AT y compatibles, con un mfuimo de 512 Kb. de **memoria RAM y Disco duro. También existe otra versión que se ejecuta en equipo micro** 

<sup>&</sup>lt;sup>2</sup>**EI** formato MARC (MAchine-Readable Cataloguing) es un estándar internacional que permite el **intercambio de iníonnaci6n automatizada entre Bibliotecas y/o Unidades de lnfonnación.** 

#### VAX.

- En una Base de Datos se pueden almacenar más de 16 millones de registros, con tamaño máximo de 8 mil caracteres y definir hasta 200 campos por registro.
- Incluye un lenguaje de fonnateo para la visualización e impresión de información.
- Está específicamente diseñado para manejar registros de longitud variable.
- Contiene un completo lenguaje de búsqueda para la recuperación de la infonnación.
- Ordena e imprime infonnación en cualquier secuencia y fonna.
- Soporte de un lenguaje de programación basado en el lenguaje Pascal.
- Cuenta con un módulo para transferencia de información en fonnato ISO 2709.
- Se puede configurar para interactuar con menús de mensajes en inglés, francés y español.
- Maneja tanto servicios de usuario ( captura y modificación de datos, recuperación de información, impresión y mantenimiento de archivos de índice ), como servicios para desarrolladores de aplicaciones ( definición y mantenimiento de las Bases de Datos, configuración del sistema, transferencia de información y desarrollo de aplicaciones mediante programación ).
- Es un software creado por la UNESCO y donado por Ja misma, a Instituciones de investigación, educativas y gubernamentales en todo el mundo.
- Actuarnente se encuentra en su versión 3.2 para Redes Locales de PC's.

#### **Recursos Humanos.**

Para la realización del CCRENCJS es necesario contar con la participación de varios profesionales y especialistas de diferentes áreas, que colaborarán en una o en varias etapas **durante dicha realización, como a continuación se muestra** :

#### Análisis.

- Ing. en Computación.
- Especialista en Normalización de la información.

- Especialista en recuperación y búsqueda de infonnación.

Diseño e Implementación.

- Ing. en Computación.

Definición de la Codificación de la Infonnación.

- Especialista en codificación de la infonnación.

Capacitación.

- Ing. en Computación.
- Especialista en Normalización de la información.

Captura y Recuperación de la Infonnación.

- Capturista de datos .

#### DISEÑO DE LAS BASES DE DATOS,

El diseño de una BDD está muy relacionado con el modelo de datos (Relacional, Jerárquico, o Red ) que se proyecta manejar. En este caso el modelo de datos que se quiere proyectar es el RELACIONAL, en donde los datos se organizan en tablas y cada tabla se asemeja a un archivo secuencial, a su vez los renglones de las tablas se asemejan a los registros del archivo y por último las columnas a los campos de los registros.

De acuerdo al análisis de requerimientos, los campos a utilizar son los siguientes : Titulo clave, Título propio, Título varia, Periodicidad, País, ISSN, Año de inicio, Año de terminación, Volumen inicial, Volumen final, Faclculos, Nombre de la Institución, Nombre de la Biblioteca, Calle, Número, Colonia, Cod. postal, Localidad, Municipio, Entidad Federativa, Apartado Postal, Teléfono y Télex.

De lo anterior, se reconocerán a las entidades de TITULOS, BIBLIOTECAS, ACERVOS y su dependencia funcional es la siguiente :

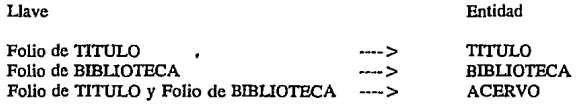

y su diagrama relacional es el siguiente:

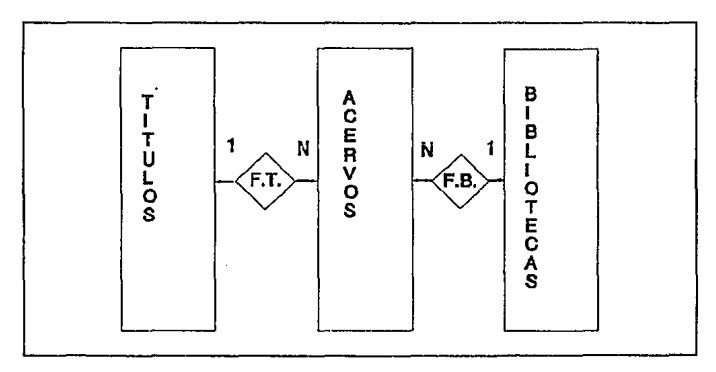

#### Donde: F.T. es Folio de TITULO. F.B. es Folio de BIBLlOTECA.

Así mismo, un registro de Ja entidad TITULOS está definido por Jos siguientes campos : Folio de Título, Título clave, Título propio, Título varia, Periodicidad, País e ISSN.

Un registro de la entidad BIBLlOTECAS está definido por los siguientes campos : Folio de Biblioteca, Nombre de la Instiiución, Nombre de la Biblioteca, Calle, Número, Colonia, Cod. postal, Localidad, minicipio, Entidad Federativa, Apartado Postal, Teléfono y Télex.

Un registro de la eniidad ACERVOS está definido por los siguientes campos : Folio de TflUlo, Folio de Biblioteca, Ailo de inicio , Ailo de Tenninación, Volumen inicial, Volumen final y Facículos.

Las características generales de cada campo serán las siguientes:

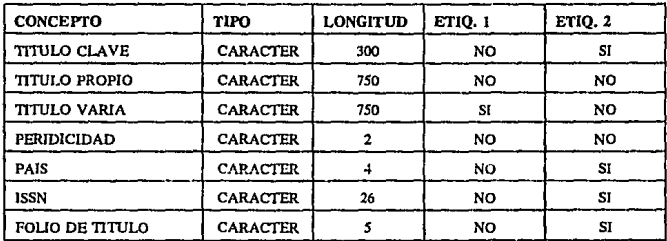

#### ENTIDAD TITULOS.

Donde: ETIQ. 1 ETIQ. 2 ÷  $\ddot{\phantom{a}}$  **Más de una ocurrencia en un registro.**  Campo de búsqueda.

#### ENTIDAD ACERVOS.

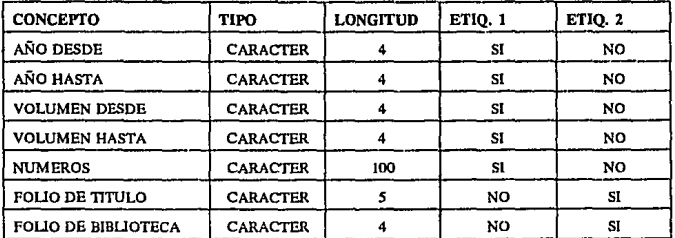

#### ENTIDAD BIBLIOTECAS

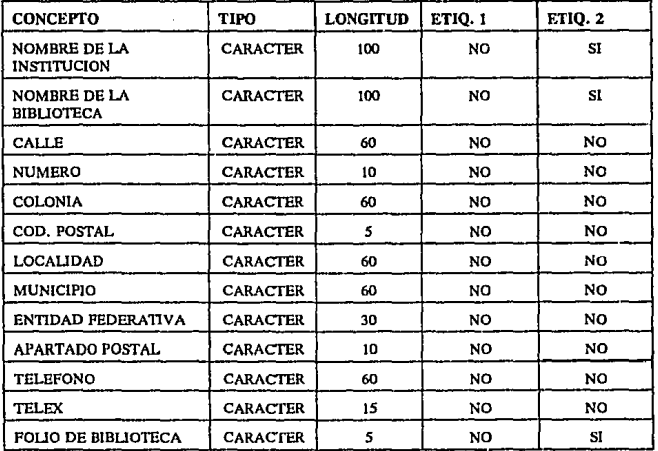

# **CAPITULO**

**11** 

# **DISEÑO DEL CCRENCIS PARA ACCESO REMOTO.**

El presente capítulo habla de los elementos que confonnan implementación del CCRBNCIS para acceso remoto tales como la definición de las Bases de Datos, la compilación de la infonnación, los fonnatos de visualización, y la búsqueda de la infonnación de dicho calálogo.

Para el acceso remoto es importante mencionar que el nodo C.I.C.H. de la U.N.A.M. cuenta con la infraestructura de comunicaciones adecuada al pertenecer a la Red/UNAM, así como equipo de cómputo multiusuario y software con capacidades suficientes para el almacenamiento y manejo de infonnación masiva. Además cuenta con la experiencia y facilidad de saber como **recuperar infonnación de diferentes disciplinas, en diferentes medios masivos de almacenamiento**  de infonnación tales como Bases de Datos remotas, propias y en Disco Compacto. Esto último resultó de gran importancia en la obtención de los títulos y parte de los acervos del CCRENCIS.

11

CAPITULO Il: DISEÑO DEL CCRENCIS PARA ACCESO REMOTO 12

#### DEFINICION DE LAS BASES DE DATOS CCRENCIS EN MINISIS.

La definición de una Base de Datos MINISIS, está compuesta por la parte de definición del encabezado y la definición de los campos que confonnan el registro de la Base de Datos ( BDD ). A continuación veremos la defmición de las BDD de TITULOS, BIBLIOTECAS y ACERVOS.

#### ENCABEZADO DE LA BDD DE TITULOS

*NOMBRE DE BASE DE DATOS : REGADO*  **TIPO DE BASE DE DATOS : RO TIPO DE ARCHIVO : MASTER**  *NOMBRE DEL ORUPO: DATOS*  **NOMBRE DEL ARCHIVO MASTER: MREGADQ NOMBRE DEL ARCHIVO XREF: XREGADQ ET/a. CAMPO IMPL. DE** *susa. :* **MIDO NOMBRE DEL FORMATO DE IMPRESION IMPLICITO : TIPIMP.TRABAJO** *NOMBRE ARCH. DE PARAMETROS: MARCTBLE. TRABAJO* 

Como se observa el nombre de esta BDD es REGADQ y los arclúvos en donde estará físicamente la infonnación son MREGADQ y XREGADQ, estos últimos quedarán en el grupo DATOS de la cuenta RENCIS (cuenta en donde reside esta apliación en el equipo HP 3000 / 48 del C.I.C.H. de la U.N.A.M. ).

La caracteñstica de "ETIQ. CAMPO IMPL. DE BUSQ. ", es el campo por medio del cúal se hará la búsqueda por default, en este caso será el campo M100 (TITULO CLAVE).

La pregunta de "NOMBRE DEL FORMATO DE IMPRESION IMPLICITO" debe ser contestada para que MINISIS, pueda crear un fonnato de impresión y visualización automáticamente, en este caso fue llenado con el nombre de TIPIMP.

Como se observa en la pregunta "NOMBRE ARCH. DE PARAMETROS" se contesta con "MARCTBLE. TRABAJO". El archivo de parámetros MARC ( Machine-Readable Cataloging) proporciona mayor capacidad al DBMS MINISIS (por ejemplo para poder definir más de 256 campos en una Base de Datos y también definir más de 9 subcampos para un campo subdividido), el cual es un achivo tipo editor en donde los campos a Uenar dependen de las posiciones. En esta aplicación en particular este archivo apoya a la BDD TITULOS para manejar los identificadores de subcampo de los campos de TITULO PROPIO, TITULO VARIA, TITULO CLAVE e !SSN, principalmenle en los procesadores de IMPRIMIR e INDICE en el DBMS MINISIS.

#### CAPITULO II: DISEÑO DEL CCRENCIS PARA ACCESO REMOTO 13

#### ARCHIVO MARCTBLE

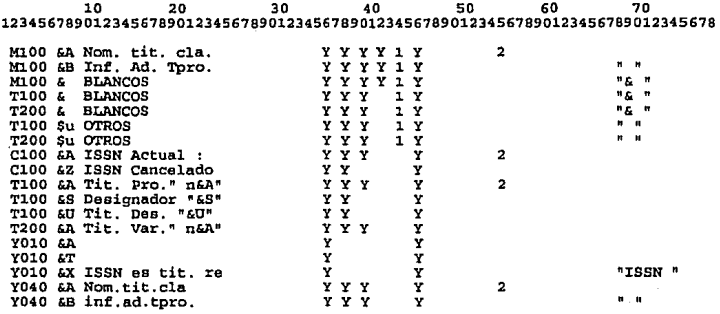

**Las posiciones principales son las siguientes** :

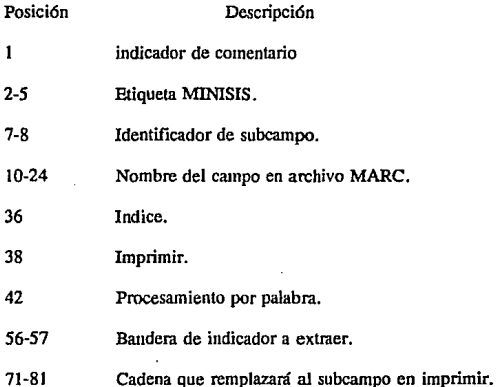

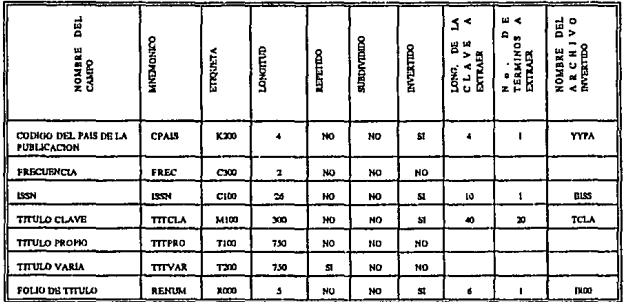

#### DEFINICION DE CAMPOS DE LA BDD DE TITULOS EN MINISIS (REGADO).

Anteriormente se mencionó que la referencia para la definición de los campos relacionados con la BDD de TITULOS fue el manual del ISDS, obteniéndose de éste las características de longitud, tipo, repetibilidad e identificadores para el intercambio de la información.

Un DBMS textual maneja el concepto de longitud variable en los campos, por lo que no debe preocuparnos que en esta definición los campos de TITULO CLAVE, TITULO PROPIO v TITULO VARIA parecieran estar definidos con una longitud grande, va que sólo se ocupará el espacio de la información capturada en éstos.

Como se observa en la tabla anterior el campo de TITULO CLAVE (campo implícito de busqueda), tiene definido un archivo invertido, lo que quiere decir que se podrán realizar búsquedas directas (por palabra, con posibilidad de truncamiento por la derecha), así también los campos de ISSN, CODIGO DEL PAIS DE LA PUBLICACIÓN y FOLIO DE TITULO ( por campo completo, con posibilidad de truncamiento por la derecha). La razón por la que el FOLIO DE TITULO esté definido como un campo invertido, es porque será uno de los campos de unión de la visión final (visión de la BDD virtual llamada RENBIB).

Una de las características importantes que maneja un DBMS de tipo textual en la definición de campos es la de REPETIBILIDAD (que se define en el campo T200). la cúal significa que un campo puede tener una, ninguna o varias ocurrencias en un registro.

#### CAPITULO II: DISEÑO DEL CCRENCIS PARA ACCESO REMOTO

#### ENCABEZADO DE LA BDD DE BIBLIOTECAS.

**NOMBRE DE BASE DE DATOS : BIBLIO TIPO DE BASE DE DATOS : RD TIPO DE ARCHIVO : MASTER NOMBRE DEL GRUPO : DATOS NOMBRE DEL ARCHIVO MASTER : MBIBLIO** NOMBRE DEL ARCHIVO XREF : XBIBLIO ETIQ, CAMPO IMPL. DE BUSQ.: B140 NOMERE DEL FORMATO DE IMPRESION IMPLICITO : BIBLIO. TRABAJO

Como se observa el nombre de esta BDD es BIBLIO y los archivos en donde estará físicamente la información son MBIBLIO y XBIBLIO, éstos últimos también quedarán en el grupo DATOS de la cuenta RENCIS.

El campo por medio del cual se hará la búsqueda por default, en este caso es el campo B140 ( NOMBRE DE LA BIBLIOTECA ) y el formato de impresión y visualización será BIBLIO.

#### DEFINICION DE CAMPOS DE LA BDD DE BIBLIOTECAS EN MINISIS (BIBLIO).

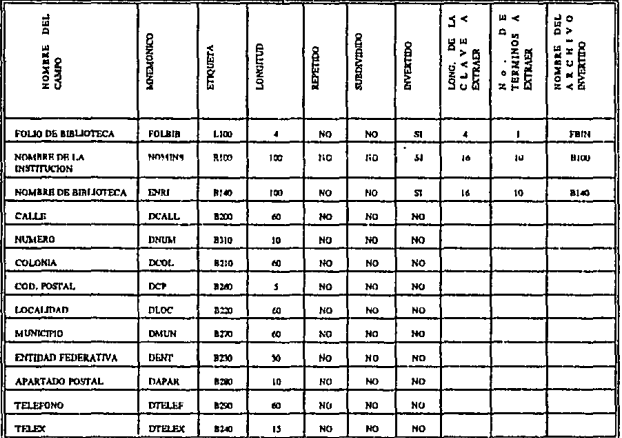

#### CAPITIJLO 11: DISEÑO DEL CCRENCIS PARA ACCESO REMOTO 16

Los campos de NOMBRE DE LA INSTITUCION y NOMBRE DE LA BIBLIOTECA están definidos como invertidos por campo completo, con posibilidad de truncamiento por la derecha y el campo de FOLIO DE BIBJ.JOTECA está definido como un campo invertido, ya que es un campo de unión de la visión final (visión de la BDD virtual llamada RENBIB).

#### ENCABEZADO DE LA BDD DE ACERVOS.

**NOMBRE DE BASE DE DATOS: ACER TIPO DE BASE DE DATOS: RD TIPO DE ARCHIVO : MASTER**  *NOMBRE DEL GRUPO : DATOS NOMBRE DEL ARCHIVO MASTER: MACER*  **NOMBRE DEL ARCHIVO XREF: XACER ETIQ. CAMPO IMPL. DE susa.: ROOO**  *NOMBRE DEL FORMATO DE IMPRESION IMPLICITO: IMPACER.TRABAJO* 

Como se obsetva el nombre de esta BDD es ACER y los archivos en donde estará fisfcamente la información son MACER y XACER, estos últimos de igual forma también quedarán en el grupo DATOS de la cuenta RENCIS.

El campo por medio del cual se hará la búsqueda por default, será el campo ROOO ( FOLIO DE TITULO ) y el formato de impresión y visualización será IMPACER.

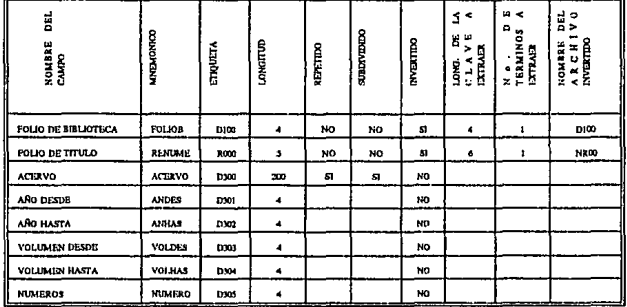

#### DEFINICION DE CAMPOS DE LA BDD DE ACERVOS EN MINISIS ( ACER ).

#### CAPITULO II: DISEÑO DEL CCRENCIS PARA ACCESO REMOTO 17

Los campos de FOLIO DE BIBLIOTECA y FOLIO DE TITULO, están definidos como campos invertidos ( por campo completo, con posibilidad de truncamiento por la derecha ). ya que son campos de unión de la visión final ( visión de la BDD virtual llamada RENBIB ), . además el campo de FOUO DE TITIJLO es el campo implícito de búsqueda de esta BDD.

Es importante mencionar que la referencia que se tomó para la definición de los campos que representarán a los acervos es el CCPS.

#### DEFINICION DE LA VISION FINAL DEL USUARIO.

La visión final del usuario es I& fonna que el diseñador implementa para que el usuario vea el todo al mismo tiempo ( relacionando las BDD ). En MINISIS esta se confonna como toda definición de la parte de encabezado y de la parte de campos, sobresaliendo la parte de encabezado ya que la parte de campos son todos los campos incluidos en esta relación de BDD. A continuación presentamos el encabezado de la visión virtual RBNBIB.

#### ENCABEZADO DE LA BDD DE VISION FINAL

**NOMBRE DEL MODELO DE DATOS : MDMARC NOMBREDEBASEDEDATOS :RENBIB TIPO DE BASE DE DATOS: DS**  *NOMBRE DEL QRUPO: DATOS*  **ETIQ. CAMPO JMPL. DE BUSO.: M100 NOMBRE DEL FORMATO DE IMPRES/ON IMPUcrro : FORENUNO. TRABAJO**  *NOMBRE ARCH. DE PARAMETROS: MARCTBLE. TRABAJO* 

*PRIMER COMPONENTE: ACER* 

**SIGUIENTE COMPONENTE : REGADQ TIPO DE COMPOSIC/ON : INTERSECCION ETIQUETA DEL RESULTADO PRECEDENTE: ROOO**  *FUENTE DE ESTE COMPONENTE: ACER*  **ETIQUETA DE ESTE COMPONENTE: ROOO** 

**SIGUIENTE COMPONENTE: B/Bl./0 TIPO DE COMPOSICION : INTERSECCION ETIQUETA DEL RESULTADO PRECEDENTE: 0100 FUENTE DE ESTE COMPONENTE: ACER ETIQUETA DE ESTE COMPONENTE: L100** 

Como se observa la BDD raíz de esta unión es ACERVOS, la cuál se une a la BDD ·de TITULOS por medio del campo de FOLIO DE TITIJLO, además también se une a la BDD de BIBLIOTECAS por medio del<br>campo de FOLIO DE  $canno$  de  $FOLIO$ BIBLIOTECA. Un aspecto que es muy importante mencionar es que el tipo de unión es una INTERSECCION, lo anterior significa que para que un registro se pueda desplegar como parte de la BDD de visión final ( RENBIB ) se **necesita que exista una clave**  de biblioteca y una clave de<br>título en la BDD de título en la ACERVOS que sean iguales al folio de título y folio de biblioteca de las BDD de TITULOS y BIBLIOTECAS. Otro punto a destacar es que

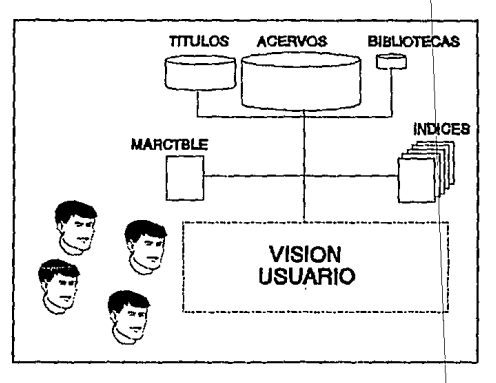

para los usuarios finales ésta es la BDD que contiene toda la información ya que abarca t los campos de las *BDD's* que conforman al CCRENCIS.

Los campos de acceso rápido ( invertidos ) de la BDD de TITULOS y de BIBLIOTECAS deberán ser reinvenidos, lo anterior es porque la BDD de referencia es RENBJB.

El campo por medio del cual se hará la búsqueda por default, será el campo M100 ( TITULO CLAVE) y el formato de impresión y visualización será FORBNUNO ( definido adelante).

Por último y como se observa en la definición de esta BDD, al tener una relación con la B de TITULOS entonces también tenemos que definir en el campo de NOMBRE ARCH. PARAMETROS el archivo MARCTBLE para poder procesar los campos involucrados en este archivo.

#### COMPILACION DE LA INFORMACION DEL CCRENCIS.

En Ja compilación de la infonnación del CCRENCIS se trató de utilizar elementos que nos facilitaran esta tarea, con la finalidad de evitamos en lo mayor posible la codificación y captura de la infonnación. Los elementos de apoyo fueron Bases de Datos de Sistemas de Cómputo y Bases de Datos contenidas en Discos Compactos.

#### Compilación de los registros para la BDD de TITULOS.

Para Ja obtención de los títulos de las dependencias de la UNAM participantes en Ja RENCJS ( 22 bibliotecas ) , se realizó la búsqueda de éstos en el Sistema de Suscripciones ( SISU ) de la UNAM y después por medio de un programa se procedió a guardar la infonnación en un fonnato especial llamado BATCHIN ( ASCII preperado con etiquetas : cada comienzo de registros está definido por la etiqueta "!REC-ID" y cada campo de registro debe ir con su correspondiente etiqueta MINISIS entre el slmbolo de "!" seguido de su infonnación). El siguiente paso fue subir estos registros de titulo en la Base de Datos por lo que se procedió de la siguiente forma :

- Estando en Ja cuenta " mgr.rencis " se copió la infonnación de los archivos al disco duro del equipo HP 3000 series XE por medio del paquete de comunicaciones REFLECTION7 V3.l.
- Después se ejecutó el programa BATCHIN de MINISIS, para cargar como ya se habla mencionado, la infonnación a la Base de Datos de TITULOS.
- Por último procedimos a verificar el contenido de los títulos por medio de listados diseñados especificamente para esta tarea.

La compilación de los registros antes mencionado representó la mayorla la infonnación de títulos que conformarían a ésta Base de Datos. Por lo que respecta a los títulos faltantes, éstos se detectaron al verificar con las listas de los títulos de los otros nodos, de tal forma que se procedió a realizar su búsqueda en el Disco Compacto del ISDS y el resultado fue transferido a un archivo ASCII. Después fue necesario preparar la infonnación recuperada en un archivo con fonnato BATCHIN, por lo que se tuvieron que hacer una serie de macros (conjunto de instrucciones y comandos) en el procesador de palabas WORD V 5.0 . Como último paso se llevó a cabo Ja transferencia de Ja infonnación a la Base de Datos de TITULOS, asignándole una numeración secuencial ( alfabéticamente por titulo clave y en orden ascendente), y su verificación se desarrolló como se mencionó en Jos párrafos anteriores.

#### Compilación de los registros para la **BDD** de ACERVOS.

La obtención de la infonnación de los registros de acervos de *las* bibliotecas del Nodo UNAM se Uevó a cabo de la siguiente manera:

- Se recuperaron los acervos del Disco Compacto del CCPS guardando el resultado de la búsqueda en un archivo ASCU.
- Después se procedió a darle fonnato BATCHIN a dicha infonnación, para esto se creó en el procesador WORD V 5.0 una macro para fonnatear los registros de acervos recuperados.

Por su parte el nodo Monterrey, que representa a treinta y cuatro bibliotecas, proporcionó sus registros en un formato ASCII tipo MARC. Dado lo anterior se tuvo que procesar esta infonnación para darle un fonnato tipo BATCHIN.

Por lo que respecta a los otros nodos ( representan a 7 bibliotecas ), éstos recibieron capacitación para la codificación de su infonnación, siendo después capturada por personal de la Universidad de Colima. Como la captura su relizaría por medio del DBM MICRO CDS/ISIS, entonces se tuvo que diseñar una Base de Datos temporal para la captura, modificación y **verificación de los registros. Posterionnente, teniendo en nuestras manos dicha información, se**  procedió a asignarle su número de biblioteca y número de título correspondiente por medio de un fonnato realizado en MICRO CDS/ISIS. Lo anterior nos pennitió tener los registros en un fonnato ASCll depurado tipo BATCHIN.

Ya teniendo toda la infonnación en un fonnato tipo BATCHIN, se procedió de la siguiente fonna: estando en la cuenta" mgr.rencis " se copió la infonnación de los archivos al disco duro del equipo HP 3000 series XE por medio del paquete de comunicaciones REFLECT7 V3.1, A continuación ejecutamos el programa BATCHIN de MINISIS y alimentamos la Base de Datos de ACERVOS. Por último se obtuvieron listados, que nos pennitieron verificar el contenido de la infonnación.

#### Compilación de los registros para la BDD de BIBLIOTECAS.

La infonnación a incluir en la Base de Datos de BIBLIOTECAS fue recuperada parcialmente del Disco Compacto del CCPS, y la otra parte fue capturada en un Procesador de Palabras en un formato tipo BATCHIN.

La infonnación recuperada en Disco Compacto se guardó en un archivo tipo ASCU y después se le dió un fonnato tipo BATCHIN. Al igual que toda la anterior infonnación, ésta fue almacenada en el disco del quipo HP por medio del REFLECT7. Por último fue cargada a la BDD de BIBLIOTECAS por medio de la ejecución del programa BATCHIN de MINISIS.

#### CAPITULO íl: DISEÑO DEL CCRENCIS PARA ACCESO REMOTO 21

Cabe mencionar que las búsquedas, recuperación y verificación de toda la información no las realizamos nosotros, ya que se contó con el apoyo de especialistas en estas áreas, además de que se capacitó a varias personas para ayudar en Ja realización de dicha tarea.

#### CAPITIJLO 11: DISEÑO DEL CCRENCIS PARA ACCESO REMOTO 22

#### DEFINICION DE LOS FORMATOS DE VISUALIZACION DE LA BDD RENBIB

La definición de un formato de impresión y visualización esta compuesta por dos partes: La parte que define las características de pagina/registro y la de los campos. Por la estructura de los formatos que se solicitaron la primera parte no se expone ya que todos los valores que se tomaron son los de default.

En las líneas siguientes se muestra las características de campo de los tres formatos solicitados y además un ejemplo de despliegue de cada uno de estos.

#### FORMATO PRINCIPAL EXTENDIDO (FORENUNO)

El formato FORENUNO (ver la definición de campos en Ja TABLA 1 ) es el fomiato de default de la Base de Datos RBNBIB; los campos que confonnan a este formato son título clave, ISSN, pais, frecuencia, título propio, título varia, nombre de la biblioteca y acervos en forma extendida. Los siguientes registros son un ejemplo de dicho formato de despliegue :

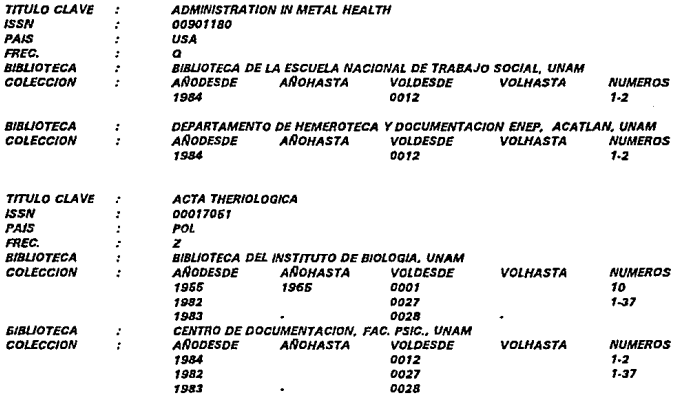

#### FORMATO COMPACTO PARA BIBLIOTECAS (FORENDOS)

El formato FORBNDOS ( ver la definción de campos en la TABLA 2 ) es utilizado para

visualizar y/o impresión de los acervos de una biblioleca; los campos que conforman a este formato son el nombre de la biblioteca, el título clave, ISSN, frecuencia, país y Jos acervos en forma compacta. Los siguientes registros son un ejemplo de dicho formato de despliegue :

**BIBLIOTECA DE LA ESCUELA NACIONAL DE TRABAJO SOCIAL. UNAM ADMJNISTRATION IN MENTAL HEALTH ISSN: 00901180 FREC. : Q** P•I•: **USA**  Coleccion; 1984 0012 (1-2) *DEPARTAMENTO DE HEMEROTECA Y DOCUMENTACION, ENEP. ACATLAN. UNAM ADMINISTRAT/ON IN MENTAL HEALTH*  **ISSN: 00901180 FREC,: Q** *Pal•:* **USA**  *Col•cclon:* **tsu** *0012* **f1·2J BIBLIOTECA DEL INSTITUTO DE BIOLOGIA, UNAM** *ACTA THERIOLOGICA*  **ISSN:00011061 FREC. :Z Pala:POL**  *Colect:ion; 1966 1966 0001 10; 1982 0021 (1·31): 1983- 0028* · **CENTRO DE DOCUMENTACION, FAC. PSIC., UNAM ACTA THERIOLOO/CA ISSN:D0011061 RIEC. :Z P.J•:POL**  *Co/.cdon; 1966 1966 0001 10; tNZ 0021 (1-31); 1983* **·** *0028* •

El uso de dicho formato es recomendable cuando se desea ver el resultado de la búsqueda de los acervos de una biblioteca en fonna reducida.

#### FORMATO COMPACTO PARA TITULOS ( FORENTRE)

El fonnato FORBNTRE ( ver la definición de campos en la TADLA 3 ) es utilizado para visualizar y/o impresión de los acervos de una billlioteca; los campos que conforman a este fonnato son se imprime el título clave, ISSN, frecuencia, país, nombre de la biblioteca y los acervos en fonna compacta. Los siguientes registros son un ejemplo de dicho formato de despliegue:

**ADMINISTRATION IN MENTAL HEALTH ISSN:009011BO Frec.:Q P•l.:USA BIBLIOTECA DE LA ESCUELA NACIONAL DE TRABAJO SOCIAL, UNAM Co/«:don: 1984 0012 11·2}** 

**DEPARTAMENTO DE HEMEROTECA Y DOCUMENTAC/ON, ENEP. ACATLAN. UNAM**  *ColtlCC/on; 1984 0012 (1·2)* 

#### CAPITULO II: DISEÑO DEL CCRENCIS PARA ACCESO REMOTO

**ACTA THERIOLOGICA ISSN: 00017051 Frec. : Z Pale : POL<br>BIBLIOTECA DEL INSTITUTO DE BIOLOGIA, UNAM** Caleccion : 1955 1965 0001 10 : 1982 0027 (1-37) : 1983 - 0028 -

CENTRO DE DOCUMENTACION, FAC. PSIC., UNAM<br>Caleccion ; 1955 1965 0001 10 ; 1982 0027 (1-37) ; 1983 - 0028 -

El uso de dicho formato es recomendable cuando se desea ver el resultado de la búsqueda de un título en forma reducida.

#### TABLA 1

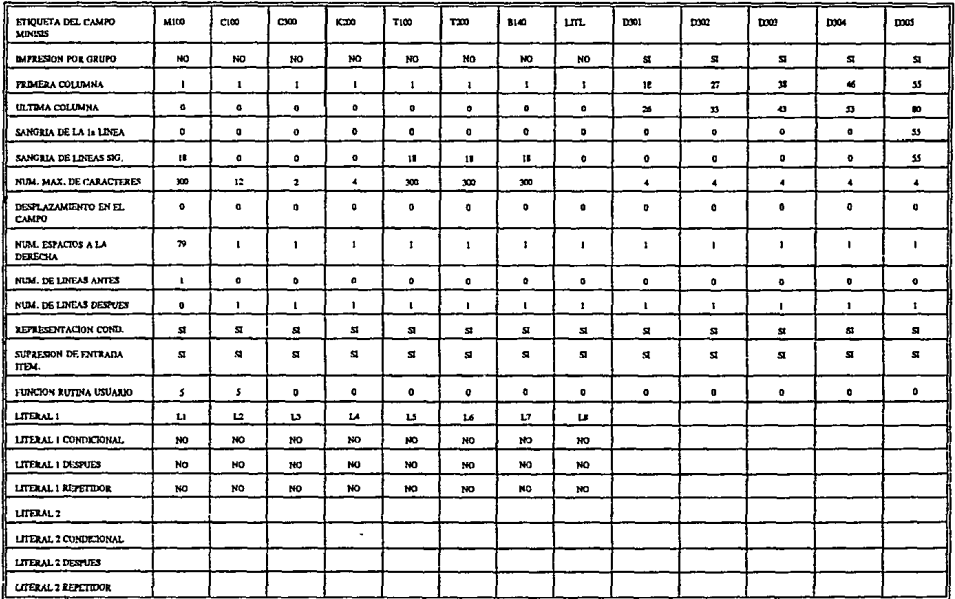

Donde: L1 = TITULO CLAVE:  $1/12 =$  ISSN :  $/13$  = FREC. :  $I L4 = PAIS$ : / L8 = COLECCION : ANODESDE AÑOHASTA VOLDESDE VOLHASTA NUMEROS

:  $l$  L5 = TITULO PROPIO :  $l$  L6 = TITULO VARIA :  $l$  L7 = BIBLIOTECA

#### CAPITULO II: DISEÑO DEL CCRENCIS PARA ACCESO REMOTO

#### TABLA 2

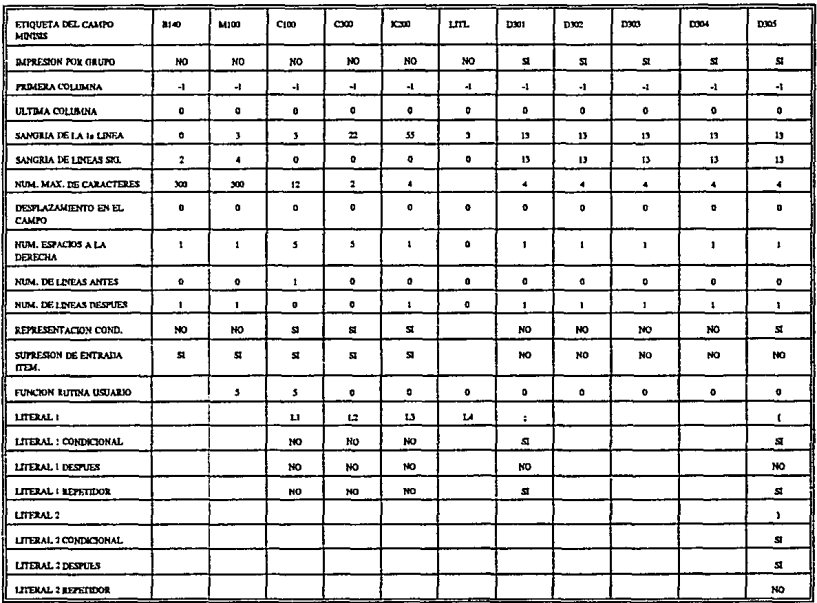

Donds: L1 = ISSN:  $/12$  = FREC:  $/13$  = PAIS:  $/14$  = COLECCION:

÷.
#### TABLA 3

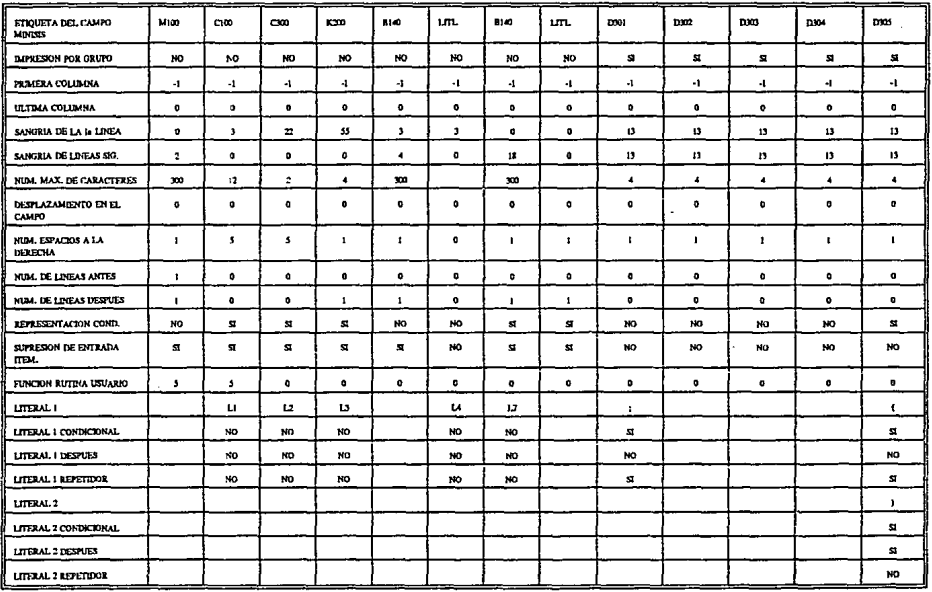

Donde: L1 = ISSN:  $l$  L2 = FREC:  $l$  L3 = PAIS:  $l$  L4 = COLECCION:

 $\bullet$ 

 $\bullet$ 

#### CONSULTA

La CONSULTA se realiza por medio del procesador de BUSQUEDA de MINISIS. En el anexo 4 ( guías de acceso remoto ) se describe paso a paso la forma conectarse de un equipo de cómputo externo al equipo multiusuario del CICH y también nos muestra la forma de entrar al procesador de BUSQUEDA de MINISIS. A continuación se describe la forma de como se debe consultar al CCRENCIS :

#### ENTRAR NOMBRE DE LA Base de Datos O SALIR -ESCRIBm 'AYUDA' PARA INSTRUCCIONES VALIDAS >

Al entrar al procesador de búsqueda nos pide el nombre de la Base de Datos que se quiere consultar, la que se debe contestar con RENBIB  $\leq$  ENTER $>$ , ya que es el nombre lógico asignado a la visión de final del Catálogo Colectivo.

Como se mencionó anteriormente los campos por los que se pueden realizar la búsqueda de acceso rápido son los siguientes :

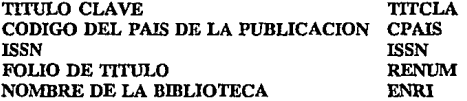

Para ver en el procesador de BUSQUEDA los campos anteriormente mencionados existe un comando que se ejecuta de la siguiente forma :

#### >INVERTIDO< ENTER>

donde se desplegará la siguiente información :

TITCLA CPAIS FREC ISSN ENRI

**que como se observa son los campos anterionnente mencionados.** 

A continuación comenzamos una estratégia de búsqueda tecleando signo de = seguido de

titulo omitiendo artículos y conjunciones, como sigue :

#### $>$  = ACTA CARDIOLOGICA < ENTER >

entonces aparecerá la siguiente infonnación :

 $1 : P=2 T=2$ 

El número uno significa que es la primera estratégia de búsqueda y las leyendas de  $P=2$ T=2 son los registros ( hit list ) que cumplieron con dicha estratégia.

Para visualizar los datos resultado de esta búsqueda, teclear  $H \leq ENTER > y$  se desplegará a continuación ésta infonnación con el fonnato principal extendido ( FOREUNO ):

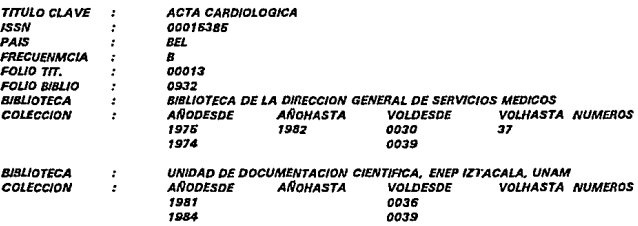

Para visualizar los registros con el fonnato compacto para tftulos ( FORENTRE ), debe teclear lo siguiente :

Q>FORMATO CAMPO=FORENTRE<ENTER>

Posteriormente teclear H < ENTER > y se desplegará a continuación esta información :

**ACTA CARDIOLOGICA FOUO TIT. : 00013 BJBUOTECA DE LA DIRECCION GENERAL DE SERVICIOS MEO/CDS. UNAM COLECCIDN; 1976, 1982. 0030, 31; 1984, 0039,** 

**UNIDAD DE DOCUMENTACION CIENTIRCA, ENEP IZTACALA. UNAM COLECCION: 1981. 0036; 1984, 0039.** 

Si se quisiera buscar por otro campo que no sea el campo implfcito de búsqueda se tiene que

CAPITULO II: DISEÑO DEL CCRENCIS PARA ACCESO REMOTO 30

an1eponer el mnemónico antes de la cadena a buscar, como en el ejemplo siguiente. Si se desea buscar el acervo de una biblioteca, se deberá conocer el folio asignado a ésta. Para lo anterior teclear lo siguiente :

#### Q>FOLIOB 0841<ENTER>

Donde FOLIOB es el campo de folio de biblioteca. Para visualizar los registros con el formato compacto para biblotecas ( FORENDOS ), debe teclear lo siguiente :

#### O > FORMATO CAMPO=FORENDOS < ENTER >

Para visualizar teclear H < ENTER > y se desplegará a continuación esta información :

**BIBUOTECA DEL CENTRO DE INFORMACION CIENTIRCA Y HUMANIS11CA, (CICHJ UNAM ACTA BJOQUIMICA CUNICA LATINOAMERICANA ISSN: 032li2961 FREC. : Q PAIS: ARO FOL. T": 00012 COLECCION ; 1979, 0013(1, 4); 1980, 0014(1); 1981, 0016(1/; 1982, 00115(1,3-4);**  *1984-,* **-.** *0018, ·{2/.*  **ACTA PHISIOLOGJCA LATINOAMEIUCANA ISSN: 00016764 FREC. : Q PAIS: ARO FOL. Tff: 00063 COLECCION ; 1980, 0030; 1981, ., 0031, -12•), ACTA PSJQUJATRICA Y PSICOLOGJCA DE AMERICA LATINA ISSN: 00016896 FREC. : Q PAJS: ARG FOL. TIT: 00061 CO/.ECCION ; 1964, 1970, 1964, 1970(/NO. ACUM.}; 1980, •, 0026,** -.

Si quiere imprimir dicha información tiene que dar lo siguiente :

#### Q>LISTAR POR IMPRESORA, AHORA

El comando anterior enviará su salida a la impresora conectada al equipo HP 3000-48 en el CICH, por lo que si usted desea listar su información localmente, debe hacerlo por medio del paquete de comunicaciones utilizado ( si esta emulando una terminal ) o por configuración ( si esta utilizando una terminal ), de tal forma que todo lo que se visualiza en pantalla se redireccione a la impresora local.

#### CAPITULO U: DISEÑO DEL CCRENCIS PARA ACCESO REMOTO 31

#### MANTENIMIENTO DE LOS ARCHIVOS DE ACCESO RAPIDO.

Los siguientes archivos son una utilería realizada para la inversión fuera de línea de los archivos invertidos. Una inversión fuera de línea está definida como aquella que se realiza después de la captura de los datos en una BDD. El proceso de la inversión fuera de línea se ejecuta en dos partes: la primera es el proceso de INDICE ( extracción de las claves de los campos de acuerdo con las especificaciones definidas en cada BDD, dichas claves se guardan en el archivo de salida de INDICE). La segunda es el proceso de INVERTIR (generación del archivo invertido, de acuerdo al archivo de salida de INDICE ). Las razones que podremos mencionar para justificar la inversión fuera de línea son : desperfecto físico del archivo invertido, falta de espacio al ir agregando información y mantenimiento de la BDD principal **junto con sus archivos asociados.** 

El procedimiento a seguir *es* el siguiente :

- l. Ejecutar el comando BORRAR del procesador de DICCIONARIO por cada arehivo invertido.
- 2. En el caso de requerir más espacio, asignar éste con la opción TREEMANT del procesador INVERTIR.
- 3. Ejecutar el(los) job(s) con el comando STREAM en el sistema operativo del MPE. Por ejemplo :

: STREAM JOBNTIT

A continuación se muestra los archivos que ejecutan la inversión fuera de línea **automáücamente** :

Archivo de trabajo JOBNTIT. TRABAJO : Para la inversión fuera de línea del campo de FOUO DE TITULO.

**/JOB MGR.RENCIS IPURGESALT IPURGE SAL TOO IRUN 1NDEX.PtlS.MINIS/1;UB •P:PARMa02 REGADQ**  *TODOS SAUDA•SALT*   $CLAVE = ALCONLONGITUD = 6. GUARDAR = NO.UPSHIFT = SI$ *CAMPOr:ROOO RN IPURGE OUTFL*  **IRLE OtnR:DEVmDJSC;DISC.,.200000;SA VE;NOCCTL** 

CAPITULO II: DISEÑO DEL CCRENCIS PARA ACCESO REMOTO

IRUN PRINT.PUB.MINISI1;LIB = P;PARM = 02 **REGADO IMPTIEA HITFILE=SALT IEOJ** 

Archivo de trabajo JOBTIT.TRABAJO : Para la inversión fuera de línea del campo de TITULO CLAVE.

```
IJOB MGR.RENCIS
IPURGE SALT
IPURGE SALTDD
IRUN INDEX.PUB.MINISI1;LIB = P;PARM = 02
RENBIB
TODOS
SALIDA = SALT, INVERTIR = S
CLAVE=ALCON,LONGITUD=26,GUARDAR=NO,UPSHIFT=SI,STOPWORD=STP1
CAMPO = M100, FUNC = 1, SUPRIMIR = N
FW
...
IRUN INVERT.UTILITY.MINISI1;LIB = P;PARM = 02
INVERTIR
SALT
ETRN
SALIR
IPURGE SALT
IPURGE SALTDD
IEOJ
```
Archivo de trabajo JOBPREG.TRABAJO : Para la inversión fuera de línea del campo de CODIGO DEL PAIS DE LA PUBLICACION.

```
IJOB MGR.RENCIS
IPURGES
IPURGE SDD
IRUN INDEX.PUB.MINISI1;LIB = P;PARM = 02
RENGIB
TODOS
SALIDA = S, INVERTIR = SCLAVE=ALCON,LONGITUD = 4,GUARDAR = NO,UPSHIFT = SI
CAMPO=K200
FIN
\overline{a}IRUN INVERT.UTILITY.MINISI1;LIB=P;PARM=02
INVERTIR
s
BPRN
SALIR
IPURGES
IPURGE SDD
IEOJ
```
Archivo de trabajo JOBISSN.TRABAJO : Para la inversión fuera de línea del campo de FOLIO DR TITULO.

```
LIOB MGR.RENCIS
IPURGE SALISS
IPURGE SALISSOD
IRUN INDEX.PUB.MINISI1;LIB = P;PARM = 02
RENBIR
TODOS
SALIDA = SALISS.INVERTIR = S
CLAVE=ALCON,LONGITUD=10,GUARDAR=NO,UPSHIFT=SI
CAMPO = C100, FUNG = 1FIN
∵.
IRUN INVERT.UTILITY.MINISI1:LIB=P:PARM=02
INVERTIR
541199
RSRN
SALIR
IPURGE SALISS
IPURGE SALISSDD
i(n)
```
Archivo de trabaio JOBL100.TRABAJO : Para la inversión fuera de línea del campo de FOLIO DE BIBLIOTECA.

```
UOB MGR.RENCIS
IPURGE SALBIB
IPURGE SALBIBDD
IRUN DATADICT.UYILITY.MINISI1:LIB=P:PARM=02
BORRAR STREE - FBIN
SALIR
IRUN INDEX.PUB.MINISI1;LIB = P;PARM = 02
BIBLIO
TODOS
SALIDA = SALBIB, INVERTIR = SI
CLAVE = CLAVE DE BIB, LONGITUD = 4, QUARDAR = NO, UPSHIFT = SI
CAMPO = L100
FW
...IRUN INVERT.UTILITY.MINISI1:LIB=P:PARM=02
INVERTIR
SALBIB
FBIN
SALIR
IEOJ
```
Archivo de trabajo JOBBIBR. TRABAJO : Para la inversión fuera de línea del campo de NOMBRE DE LA BIBLIOTECA.

> /JOB MGR.RENCIS **IPURGE SALBIB<br>IPURGE SALBIBDD** /PURQE SALBIBDO IRUN INDEX.PUS.MINJSl1:LIB=P;PARM=D2 RENB/B *TODOS*   $SALIDA = SALBIB, INVERTIR = S$ CLAVE=ENRIQUECIMIENTO DE BIBLIOTECA,LONGITUD=26,STOPWORD=STP1,&  $QUARDAR = NO.UPSHIFT = SI$  $CAMPO = B140, TIPO = P, SUPRIMIR = N$ *RN*  IRUN INVERT.UTILITY.MINISI1;UB = P;PARM = 02 *INVERTIR*  SALBIB *BBRN*  SALIR IPURQE SALBIB IPURGE SALBJBDD */EOJ*

# **CAPITULO**

**111** 

## **DISEÑO DEL CCRENCIS PARA COMPUTADORA PERSONAL.**

Ya que se contaba con el CCRENCIS para acceso en línea, se procedió a llevar a cabo el diseño para equipo PC.

El CCRENCIS en su versión para PC, surge como respuesta a la necesidad de contar con la infonnación contenida en él, aún en regiones por demás remotas, y en especial en donde sólo se pueda tener acceso a una computadora personal. En estas condiciones, las personas **relacionadas con el sector salud, podrían contar también con una infonnaci6n valiosa y acenada**  en el momento que lo necesitaran. Si bien esta versión no cuenta con las ventajas de la versión para acceso en lfnea, si representa un gran apoyo para todo aquel que la consulte.

Para llevar a cabo el diseño e implantación del CCRENCIS en su versión para PC se

35

#### CAPITULO III: DISEÑO DEL CCRENCIS PARA COMPUTADORA PERSONAL. 36

seleccionó el manejador de Bases de Datos (DBM) MICRO CDS/ISIS dado que, entre otras razones, la transferencia de la infonnación entre éste y el DBM MINISIS se presenta de manera directa y fácil, ya que ambos manejan fonnatos de transferencia con la misma nonna ISO 2709. Por otra parte, es un software diseñado específicamente para manejo de Bases de Datos de tipo textual, y que nosotros conocemos ampliamente.

De tal fonna que en este capítulo describimos ampliamente todo lo relacionado con el diseño e implantación del CCRENCIS en su versión para equipo PC.

#### DEFINICION DE LA BASE DE DATOS EN MICRO CDS/ISIS.

La definición de una Base de Datos es MICRO CDS/ISIS está compuesta de 4 elementos: la FDT (Tabla de definición de campos), la FST (Tabla de selección de campos), hojas de trabajo o captura, y archivos de formatos de visualización. Enseguida veremos como están definidos cada uno de ellos.

TABLA DE DEFINICION DE CAMPOS (FDT) : Aquí se declaran los campos que corresponden a cada registro de la Base de Datos. Se define con el nombre de la Base de Datos ( máximo debe ser de 6 caracteres ) y la extensión FDT.

A continuación se muestra la definición de la FDT para el CCRENCIS:

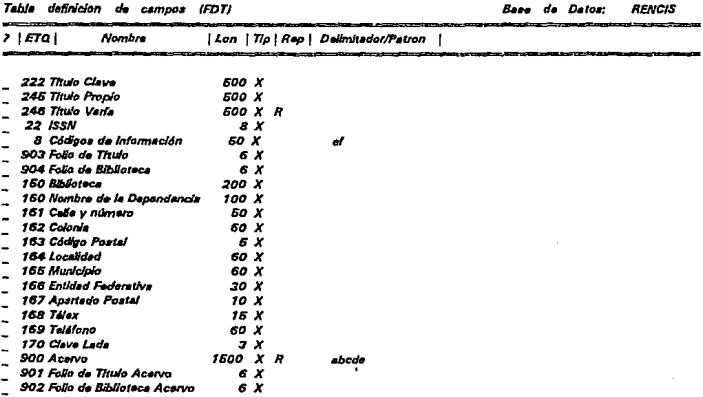

Cada campo de la definición debe estar compuesto de los siguientes elementos:

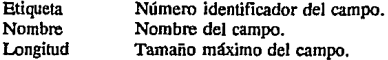

Tipo Repetible Delimitador Patrón Tipo del campo (  $\le a$  > alfabético,  $\le n$  > númerico,  $\le x$  > alfanumérico). Si se trata de un campo que sea repetible (R). Solo si tiene subcampos (a, b, c, d, e, ...). Si el campo debe cumplir un patrón (tipo fecha, etc.).

Como MICRO CDS/ISIS no es un DBM relacional, ya que sólo se puede accesar a una Base de Datos a la vez, para el diseño del CCRENCIS se tuvo que definir dentro de la misma Base de Datos, campos que corresponden a tres diferentes Bases las cuales son TITULO, BIBLIOTECA y ACERVOS.

Los campos que corresponden a TITULO son los primeros seis, y están definidos por las etiquetas 222, 245, 246, 22, 8 y 903. Donde los subcampos en el campo 8 corresponden a lo siguiente: E - País de la Publicación, F - Frecuencia.

Los campos que corresponden a BIBLIOTECA son los siguientes 13 y están definidos por las etiquetas 904, 150, 160, 161, 162, 163, 164, 165, 166, 167, 168, 169 y 170.

Los últimos tres campos corresponden a ACERVOS y están definidos por las etiquetas 900, 901 y 902. Donde los subcampos en el campo 900 correspouen a lo siguiente: A - Año de Inicio, B - Año de Terminación, C - Volúmen Inicial, D - Volúmen Final, E - Números.

TABLA DE DEFINICION DE SELECCION DE CAMPOS : En ésta se declaran los campos de acceso rápido a la Base de Datos para la recuperación de la información. Se defme con el nombre de la Base de Datos ( máximo debe ser de 6 caracteres ) y la extensión FST.

Esta es la FST defmida para el CCRENCIS:

*Nombre de la Base de Datos: RENCIS FST para inversion de archivo Nombre* 

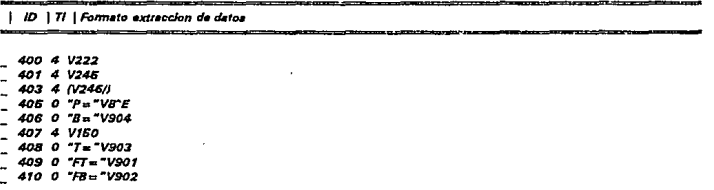

Al definir una FST se deben especificar varios elementos para cada campo seleccionado, éstos son:

CAPITULO III: DISEÑO DEL CCRENCIS PARA COMPUTADORA PERSONAL. 39

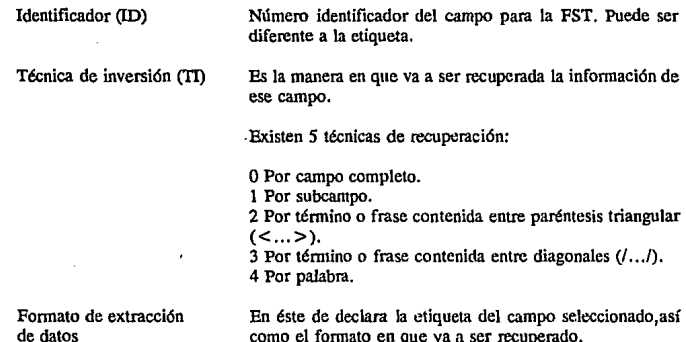

Para el CCRENCIS, el diccionario de palabras claves definido a través de la FST se conformará de la siguiente manera:

como el formato en que va a ser recuperado.

Los campos 222, 245, 246 y 150 se recuperarán por palabra. Como el campo 246 es repetible, se define su formato de extración con paréntesis y una diagonal.

Los campos 8, 904, 903, 901 y 902 se podrán recuperar anteponiendo el prefijo correspondiente a cada uno y su recuperación será por campo completo. En el caso del campo 8, se recuperará sólo el subcampo correspondiente a País.

La definición de estos campos con prefijos, se llevó a cabo de esta manera para poder establecer una relación óptima con los formatos de despliegue que se verán a continuación.

Dicha relación nos permitirá poder realizar una definición de Base de Datos de tipo pseudorelacional, que debido a la estructura de Micro CDS/ISIS, resulta compleja de diseñar e **implementar.** 

FORMATOS DE VISUALIZACION: Los archivos de definición de formato de visualización e impresión permiten manipular la forma de ver la información y su nombre es definido por el **usuario. Su extensión es PFf.** 

Para poder definir éstos archivos de formato, MICRO CDS/JSIS cuenta con un lenguaje de

#### CAPITULO III: DISEÑO DEL CCRENCIS PARA COMPUTADORA PERSONAL. 40

fonnateo. Este se compone de una serie de comandos e instrucciones que penniten manipular la salida de la infonnación.

Lo anterior representa una parte muy importante del desarrollo del CCRBNCIS en su versión para PC, ya que su diseño y desarrollo están basados en aprovechar este lenguaje de fonnateo y su relación con la FST, para poder llevar a cabo una definición de la Base de Datos pseudorelacional.

A continuación se muestran los archivos de impresión y visualización que fonnan parte de la definición del CCRBNCIS y que son :

ACERVO : Para la visualización de los datos de aeervo de títulos.

Nombre de la Base de Datos: RENCIS **Nombro do/ torm•to: ACERVO** 

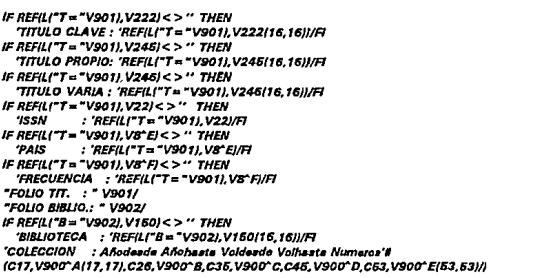

TITULO : Para la visualización de tos datos de titulo.

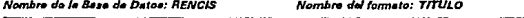

**MHU.REF(LI"T="V901), V222(0,3))/, MHL.C3, IF REF(L("T="V901), V22J=" THEN 'ISSN: 'REF(L("T="V901), V22), FI C:l6,IF** *REF(L("Trs* **"V901). VB"'FJ"" '' THEN 'FREC, : 'REF(Lf•T= "V901J.Vll"FJ,R**  C41, IF REFILI"T="V901J, V8"EJ=" THEN 'PAIS: 'REFILI"T="V901J, V8"EJ,FI **C5B, "FOUO Tff. : "V9011 MHU, REFILI"B = "V902), V150(3, 6))/, MHL.C3, 'COLECCION** ",(I; 1 **V900"'A(13, t3J, ¡, 1 V900"'B(t3,13J,I, 1 V900"'Clt3,13),** !. IV **9DD"Df13, t3J, I 11 V900"Eft3, t3JJJIJ. '. ".11** 

BIB y BIBLIO : Para la visualización de los datos de biblioteca.

Nombre de la Base de Datos: RENCIS Nombre del formato: BIB

C3,MDL, V150(0,3)## "FOLIO BIB. : "V904/ "DEPENDENCIA: "V160/ "DIRECCION :"V161/ "COLONIA :"V162/ "COD POSTAL : 'V163/ "LOCALIDAD :"V164/ "MUNICIPIO : "V165/ "ENT. FED. : "V166,X6, "APDO. POSTAL : "V167/  $-1168$ **"TELEX** "TELEFONO : VI69/ "CVE. LADA :"V17088

Nombre de la Rasa de Detos: RFNCIS

Nombre del formato: BiBLIO

MHU.REFILI"B = "V902). V15010.311/. REFILI"T="V901), V222(3,6)//, MHL,C3,IF REF(LI"T="V901),V22)<>" THEN 'ISSN : 'REF(L|"T="V901),V22).FI C25.IF REFILI"T="V901).V8"FI<>" THEN 'FREC.: 'REFILI"T="V901).V8"FI.FI C41, IF REFILI"T="V901), V8"EI<>" THEN 'PAIS: 'REFILI"T="V901), V8"EI, FI C58,"FOL, TIT : "V901# C3, 'COLECCION '.(|; | V900^A(13,13), |, | V900^B(13,13) ,|, |V900^C(13,13),|, |V900^D(13,13),| (|V900^E(13,13)| )| ), ...

RENCIS : Para la visualización de los datos de título.

Nombre de le Base de Datos: RENCIS

Nombre del formato: RENCIS

C3, MDL V222(0,3)18 IF V254<>" THEN 'TITULO PROPIO: 'V245/15,15/FV IF V246<>" THEN 'TITULO VARIA :'(V246/15,15)/IFI "FOLIO : " V903, C36, "ISSN : "V22/ "FREC.: "V8"F,C36, "PAIS : "V8"ENR

En los formatos de Acervo, Título y Biblio se utilizan las funciones para llevar a cabo la relación entre los datos. Estas funciones son las siguientes:

L(formato)

Utiliza el texto producido por el argumento como un término de búsqueda en la FST y regresa el número de registro o MFN del primer apuntador.

REF(expresión,fonnato) Extrae datos de un registro alterno del archivo maestro (este contiene toda la infonnación de la B.D.). El primer argumento es una expresión numérica que aporta el MFN del registro alterno a ser seleccionado, y el segundo argumento es el fonnato que debe ser aplicado a ese registro.

REF(L(fonnato),fonnato) Esta es la combinación de las dos anteriores, y es la forma más utilizada en este diseño.

Ejemplo:

#### REF(L("T = "V901), V22)

En este ejemplo, utilizamos el textoproducidoporla función L("T="V901), que en este caso es un folio de título de acervos, como un ténnino de búsqueda que nos regresará el número de registro asociado a dicho folio de título. Con éste número accesamos al registro y extraemos la infonnación referente al campo V22, que es el ISSN.

#### TRANSFERENCIA DE LA INFORMACION DE MINISIS A MICRO CDS/ISIS.

Uno de los factores que influyeron para seleccionar al MICRO CDS/ISIS, como el DBM en el que se realizaría el CCRENCIS para PC, fue el considerar que la transferencia de la infonnación, contenida en la versión para acceso en línea desarrollada en el DBM MINISIS, se debía llevar a cabo de una manera sencilla y directa. De tal fonna que se aprovechó que ambos DBM's manejan el formato ISO 2709 para la transferencia de información.

Así mismo, como ya existía un programa desarrollado en el C.I.C.H. por medio de ISISPAS (lenguaje de programación con que cuenta MICRO CDS/ISIS), llamado BA.PAS el cual es utilizado para transferencia de la infonnación en fonnato ASCil, éste también fue aprovechado para realizar dicha transferencia.

**A continuación se presenta una gráfica, en Ja que se muestra esquemáticamente como es**  que se llevó a cabo la tranfcrencia de la infonnación.

Se observa, que tanto en los registros de acervos como en los de bibliotecas la tranferencia se realizó de igual manera. Primero por medio del módulo ISOCONV de MINISIS, se extrajo un archivo con la información en fonnato ISO 2709. Después, contando ya con la definición de la Bases de Datos en MICRO CDS/ISIS, se procedió a transferir esle archivo con la opción de lMPORT AR que se encuentra en el módulo de Servicios de Mantenimiento e Intercambio.

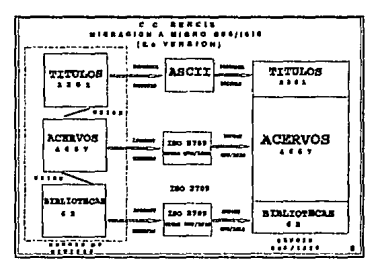

A continuación se muestran tres registros de acervos y tres de bibliotecas convertidos por medio de ISOCONV a un fonnato ISO 2709, y que después se transferirán a MICRO CDS/ISIS:

#### ACERVOS

00091 0000061 45 900001800000901000600018902000500024#^a1984^c0012^e1-2#00089#0864## 00168 0000086 46 900002300000900001900023900001900042901000600061902000500067# \*\*1966\*b1965\*c0001\*d10#\*\*1982\*c0027\*e1-37#\*\*1983\*b<sub>\*</sub>\*c0028\*d-#00074#0817## 00092 0000061 46 900001900000901000600019902000500025#\*a1981^b-\*c0009\*d-#00228#0817##

#### **BIBLIOTECAS**

00347 0000157 45 150007500000160004700075151000200122162002100124163000600145164000 700151166000500158167000700163169001000170170000400180904000500184#BIBLIOTECA DELCENTRO DE INFORMACION CIENTIFICA Y HUMANISTICA, (CICH) UNAMECENTRO DE INFORMACION CIENTIFICA 'Y HUMANISTICA#1#CIUDAD UNIVERSITARIA#04610#MEXICO#D.F.#20-281#622-39-60#915#0841## 00371 0000157 45 150009400000160004900094161000500143162002100148163000600169164000 700175166000500182167000700187169001000194170000400204904000500208#CENTRO DE DOCUMENTACION Y BIBLIOTECA, DEP. DOC. EVEN. PUBL., CENT. INVEST. SERV. EDUC., UNAMICENTRO DE INVESTIGACIONES Y SERVICIOS EDUCATIVOS#P.A.#CIUDAD UNIVERSITARIA#04610#MEXICO#D.F. #20-089#622-87-09#915#0848## 00302 0000133 45 160009300000160002100093162001700114163000600131164000700137166000 500144169001000149170000400169904000500163#BIBLIOTECA "DR. MIGUEL E.BUSTAMANTE",DEP. MED. SOC, MED, PREV, SALUD PUB., FAC, MED., UNAMNFACULTAD DE MEDICINANCOPILCO-COYOACANNO4510

De los registros mostrados, los primeros tres bloques representan la ETIQUETA, en la cual se tiene la información referente a la longitud fija del registro; el siguiente bloque, que es el más grande y que termina hasta donde se encuentra el primer delimitador  $\#$ , es el DIRECTORIO y contiene información acerca de los campos de la Base de Datos (etiqueta, longitud y ubicación). El último bloque es el de DATOS y en él se encuentra la información de los campos del registro, separados cada campo por un delimitador #. Cada registro, a su vez se encuentra separado por dos delimitadores ##.

Por otro lado, para la transferencia de los registros de Títulos, se utilizó el módulo IMPRIMIR de MINISIS para generar un archivo BATCH en un formato ASCII, de tal forma que por medio del programa BA mencionado anteriormente, se transfiriera dicha información a MICRO CDS/ISIS. Esto se realizó así, debido a que la definición de la Base de Datos en MINISIS no correspondía en su totalidad a la de MICRO CDS/ISIS, ya que la información correspondiente a País de Publicación y Frecuencia se encuentran como campos independientes, y en éste último están como subcampos dentro del campo Códigos de Información.

A continuación se muestran varios registros de Títulos en el formato ASCII mencionado anteriormente, y que va se encuentran preparados para ser transferidos a MICRO CDS/ISIS:

OREC @903@00027 @008@^eCOL^fM 0022000446017 **02220 ACTA MEDICA DEL VALLE** OREC @903@00064 OCCHO .SWE IM 0022000016772 **@222@ACTA PHYSIOLOGICA SCANDINAVICA** 

**IMEXICOSD.F. IS48-99-4489158086288** 

onEc 0903000028 OOOSO PHL'10 @022@00016071 **@222@ACTA MEDICA PHILIPPINA** OREC

En los registros anteriores se observa que cada registro está separado por un delimitador @ seguido del identificador REC. La separación de los campos se realiza por medio de un cambio de línea ó <enter>. Así mismo, cada campo debe iniciar con un delimitador @ seguido de la etiqueta del campo y otro @, después de esto va enseguida la información.

Los registros mostrados forman parte de un archivo BATCH, el cuál se transfiere al directorio ISIS. Para continuar con la transferencia, después se accesa a MICRO CDS/ISIS y se ejecuta el programa BA.PAS con la opción R del módulo de Servicios Avanzados de Programación. Este programa se encargó de transferir la información contenida en el archivo BATCH a la Base de Datos del CCRENCIS.

#### UTILIZANDO EL CCRENCIS POR MEDIO DE MICRO CDS/ISIS

Para utilizar y obtener información del CCRENCIS, se deben conocer algunos módulos de MICRO CDS/ISIS utilizados por usuarios finales, como los módulos de Servicios de Recuperación y Búsqueda, y el de Servicios de Clasificación e Impresión. A continuación se presenta una pequeña guía de uso.

- Encienda su equipo PC y pase al subdirectorio de MICRO CDS/ISIS.

- Teclee ISIS <ENTER> y aparecerá el menú de MICRO CDS/ISIS :

Micro CDS/ISIS - Veralón 3.0

L - Cambio de kliome C - Cambio de base de datos E - ISISENT - Captura y edición de datos S - ISISRET - Servicios de recuperación y busqueda D - ISISDEF - Definición de basea de datos I - ISISINV - Servicios de inversión de archivos P - ISISPRT - Servicios de clasificación e impresión U - ISISUTL - Utiledas del sistema M - ISISXCH - Servicios de mantenimiento e intercambio A - ISISPAS - Servicios avanzados de programacion X - Salide e MSDOS

Micro CDS/ISIS - (C)Copyright Unesco 1992

#### **CONSULTA**

- Del menú anterior elija la opción S y teclee donde dice Nombre de la Base de Datos : la palabra RENCIS <ENTER>

Micro CDS/1515 - Vorsión 3.0

L - Combio de idioma

C - Combia de base da detas

E - ISISENT - Captura y edición de detas

S - ISISRET - Servicias de reesperacion y husqueda

D - ISISDEF - Dalksiehin de besne de dates

1 - ISISINY - Servicies de inversión de archives

P - ISISPAT - Servizies de chaificación a impresión

U - ISISUTI - Utilorias del sistema

M - ISISXCH - Servicies de montanimiente a intercembio

A - ISISPAS - Servicios avantados da programación X - Salido a MSDOS

 $5<sub>5</sub>$ 

Nombro de la Basa de Datos: rancio

**Manu SXGEN** 

#### - Se desplegará la siguiente pantalla:

Programa ISISRET Servicios de recuperación y busqueda

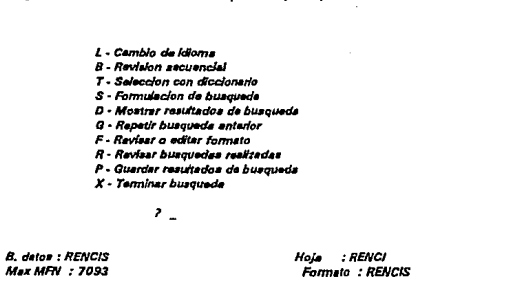

Micro CDS/ISIS - (C)Copyright Unesco 1992

- Elija la opción S para formular una búsqueda, y teclee el nombre de alguna publicación omitiendo artículos y conjunciones.

#### Ei: ACTA \* CARDIOLOGICA <ENTER>

Entonces aparecerá la siguiente información:

Set 1: ACTA . CARDIOLOGICA  $P =$ **99 ACTA** 3 CARDIOLOGICA  $P_{\text{max}}$  $T =$ 2 - #2: ACTA \* CARDIOLOGICA  $T =$  $2 - 81:82$ L.

El símbolo  $"$  \* " (intersección) significa que estamos indicando que solamente queremos recuperar los registros que cumplan con tener ambas palabras en el campo de título (si se quisiera incluir más palabras cada una debe estar precedida por el símbolo de intersección).

La cadena "SET 1: " significa que es la primera estratégia de búsqueda, ésta se ejecuta de la siguiente forma :

- Primero se busca por cada elemento que conforma la búsqueda. El número 99 ubicado antes de la palabra ACTA, así como el número 3 ubicado antes de Ja palabra CARDIOLOGICA, representan las veces que cada una de éstas ocurre en el campo de título de toda la Base de Datos.
- Despúes se realiza la intersección de los registros que contienen las dos palabras en el campo de título.
- El número 2 después de la cadena " $T =$ " es el número de registros que cumplen con la estratégia de búsqueda.
- Para visualizar los registros oprimir la tecla  $D$  y se desplegará a continuación esta información:

ACTA CARDIOLOGICA.<br>FOLIO :00013. **FOUO :00013. ISSN :00016386. FREC. :B. PAIS :BEL. ACTA CARDIOLOGICA. SUPPLEMENTUM. FOUO :00014. ISSN :03731.934. FREC. :l. PAIS :BEL.**  *••Rnthllar.rJo* •••

- Tecleear <ENTER> para regresar al menú de CONSULTA.

Si quisieramos encontrar la ubicación y el acervo del título ACTA CARDIOLOGICA (FOLIO :00013) tenemos que seguir los siguientes pasos:

- Elija la opción S (formulación de búsqueda), y teclee Fr=00013. De lo anterior se desplegará lo siguiente:

**S.r: 2:FT=00013**  *p.,..* **2 FTa00013 T• 2** ~ **IJ2: FTa00013**  -- >

Lo que significa que dos bibliotecas de la RBNCIS tienen en su acervo dicho título.

- Oprimir la tecla < ENTER > para regresar al menú de CONSULTA. Como debemos cambiar el formato de visualización entonces se debe elegir la opción  $\mathbf F$  y aparecerá el siguiente formato:

#### CAPITULO III: DISEÑO DEL CCRENCIS PARA COMPUTADORA PERSONAL.

Indique o edite formato (@xxxxx para formato predefinido)

C3.MDL.V222/0.3/88 IF V254<>" THEN 'TITULO PROPIO : 'V245(15,15) FV IF V248<>"THEN 'TITULO VARIA :'(V246(15,15)/) FI "FOLIO :" V903.C36, 'ISSN :"V22/ "FREC.: "VB"F,C36, "PAIS : "VB"ENN

**EDITA: Sustit** 

- Teclear @ACERVO <ENTER> para activar el formato de acervos como se observa en las líneas siguientes:

indique o edite formato (@xxxxx para formato predefinido)

**QACERVO 222(0,3)##** IF V254 <> " THEN 'TITULO PROPIO : 'V245(15,15)FI/ IF V246<>"THEN 'TITULO VARIA :'(V246/16,16)//F "FOLIO:" V903,C36,"ISSN:"V22/ "FREC.:"V8"F.C36, "PAIS :"V8"E##

**EDITA: Sustit** 

- Elegir la opción D para visualizar los registros seleccionados, y se mostrará la siguiente información:

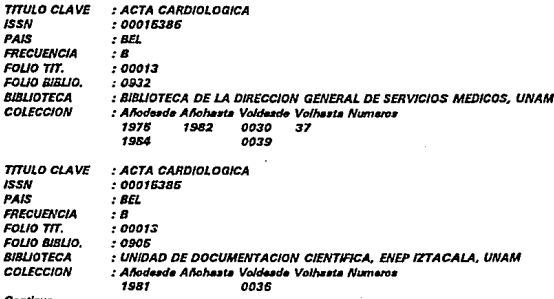

Continua...

- Oprimir cualquier tecla para terminar de visualizar la información:

```
TITULO CLAVE 
ISSN 
PAIS 
FRECUENCIA 
FOLIO TIT.
FOUO BJBUO. 
BISJ.IOTECA 
COLECCION 
                : ACTA CARDIOLOQICA 
                : 00015385 
                :BEL 
                :B 
                :00013 
                :0906 
                : UNIDAD DE DOCUMENTACION CIENTIFICA. ENEP IZTACAl.A, UNAM 
                : AllodMrh Alfoha.t• Voldud• Volh .. ta Numero• 
                  1981 0036 
                                    1SIU UC139
```

```
••• Fin de lút.do •••
```
- Para regresar al menú de CONSULTA oprima cualquier tecla.

Existe la posibilidad de visualizar la información en otro formato, para esto se debe elegir Ja opción F y aparecerá lo siguiente en la pantalla:

Indique o edite formato (@xxxxx para formato predefinido)

```
IFREF/L("T="V901}.V222J<>'' THEN 
 7TTVLO CLAVE: 'REF(L("T•"V9011.V222(16.16JJIR 
IF REF(L("T="V901), V245)<>" THEN
  7/TfJLD PROPIO: 'REF(L("Tc "V90tJ, V246(16, 16Jl/FI 
IF REF(L("T="V901), V248)<>" THEN
  7/TULO VARIA: 'REF(L("T,,."VS01),V246(16,16)J/R 
IF REFILf"T• "V901J, V22) < >" THEN 
           'ISSN : 'REF(L("T= "V901), V22JJFI 
IF REFILI"T="V901), V8"E)<>" THEN
  'PAIS : 'REF(L("T = "V901), V8" E)/FI
IFREF(L(''T="V901),Vll'FJ< >" THEN 
  'FRECUENCIA : 'REF(L("T="V901), V8"FJ/R
"FOLIO Tn. : '" V901/ 
"FOl.JO 818UO.: .. V;Q2J 
IF REF(L("B = "V902), V150J < > " THEN
'BJBUOTECA : 'REF(l.f"Ba "V902J, Vt50(16, t6JJ/FI 
(C17, V900^A(17, 17), C26, V900^B, C35, V900^C, C45, V900^D, C53, V900^E(53,53)/)
```
*EDrrA:Su•tit* 

- Teclear @TITULO < ENTER > como se muestra a continuación:

Indique o edite formato (@xxxxx pera formato predefinido)

@117ULO ("T="V901), V222) <> " THEN "TITULO CLAVE: 'REFILI"T="V901), V222(16,16))/FI IF REFILI"T = "V901), V245) < > " THEN "TITULO PROPIO: 'REFILI"T = "V9011, V245/16, 16))/FI IF REFILI"T = "V901),  $V246$  < > "THEN "TITULO VARIA : 'REFILI"T="V901), V246(16,16))/FI IF REFILI"T = "V901), V22) < > " THEN **YESN** : 'REF(L("T = "V901), V22)/FI IF REF(L("T="V901), V8"E)<>" THEN **DAIR** : 'REF(L("T = "V901), V8' E)/FI IF REFILI"T="V901), V8"FI<>" THEN 'FRECUENCIA : 'REF(LI"T="V901), V8" F)/FI "FOLIO TIT. : " V901/ "FOLIO BIBLIO.: " V902/ IF REFILI"B = "V902), V1601<>" THEN 'BIBLIOTECA : 'REF(L|"B = "V902), V150(16,16))/FI 'COLECCION : Añodesde Añohasta Voldesde Volhasta Numeros'# (C17, V900^A(17, 17), C26, V900^B, C35, V900^C, C45, V900^D, C53, V900^E(53,53)/)

**EDITA: Surtit** 

- Para visualizar los registros con este formato oprimir la tecla D :

**ACTA CARDIOLOGICA** 

FOLIO TIT.: 00013 BIBLIOTECA DE LA DIRECCION GENERAL DE SERVICIOS MEDICOS, UNAM COLECCION ; 1975, 1982, 0030, 37; 1984, 0039.

**ACTA CARDIOLOGICA** 

FOLIO TIT. : 00013 UNIDAD DE DOCUMENTACION CIENTÍFICA, ENEP IZTACALA, UNAM COLECCION : 1981, 0036; 1984, 0039.

\*\*\* Fin de listado \*\*\*

- Teclear <ENTER > para regresar al menú de CONSULTA.

Si se desea buscar el acervo de una biblioteca se deberá conocer el folio asignado a ésta, por ejemplo FB=0841 que es el de la Biblioteca del C.I.C.H. (existe la política de que todos los nodos de la Red, cuenten con un catálogo impreso de los datos generales de todas las Bibliotecas participantes). Si no se conociera dicho folio, usted debe de hacer lo siguiente:

- Teclear F para cambiar al formato @BIB igual a como se vió anteriormente.

- Elija la opción S del menú de búsqueda y teclee el nombre de la biblioteca a buscar, por ejemplo:

#### CENTRO • INFORMACION • CIENTIF1CA • HUMANISTICA <ENTER>

- De esta búsqueda se tendrá la estadística de una ocurrencia. Para poder visualizar el registro encontrado, oprimir la tecla D. A continuación se desplegará la información referente a esta biblioteca, como lo es la dirección, teléfono, ele., y el folio de biblioteca. Este último es el dato que nos interesa para poder realizar la búsqueda de sus acervos.
- Teclear F para cambiar al formato @BIBLIO igual a como se vió anteriormente.
- A continuación elija la opción S del menú de búsqueda y teclee  $FB = 0841$ . De lo anterior se desplegará Jo siguiente:

 $Sat: E: FR = 0.841$ **P= 81 FB=DB41 Ta B1·116: FBm0841** 

- Para visualizar los registros con la información de Jos acervos, oprimir la tecla D :

**BIBLIOTECA DEL CENTRO DE INFORMACION CIENTIFICA Y HUMANISTICA, (CICH) UNAM ACTA B/OQUIMICA CUNICA LATINOAMERICANA ISSN: 03262961 FREC. : Q PAIS: ARG FOL.. T":** *00012*  **CDLECCION: 1919, 0013(1, 4); 1980, 0014/1/; 1981. 0016(1): 1982. 001f!(1,3-4J:**  *1984,* **••** *0018, ·(2·). BIBUOTECA DEL CENTRO DE INFORMACION CIENTIFICA Y HUMANJSTICA, (CICHJ UNAM*  **ACTA PHYSIOLOGICA LATINOAMERICANA JSSN: 00016164 FREC. : Q PAJS: ARG FOL.** *rn:* **<sup>00063</sup> COl.ECCION; 1980, 0030; 1981, ·, 00.11. -12-J. BIBLJOTECA DEL CENTRO DE INFDRMACION CIENTIRCA Y HUMANISTICA. IC/CHJ UNAM ACTA PS/QU/ATRICA YPSICOlOGICA DE AMERICA LATINA**   $\textit{ISSN}: 00016896$  **FREC.: Q PAIS: ARG COlECCJON: 1954, 1910. 1964. 1910f/NO. ACUM.J; 1980, •• 0026,** •, **BIBLIOTECA DEL CENTRO DE INFORMACION CIENTIFICA Y HUMAN/STICA, (CICH) UNAM AUMENTACION LATINOAMERICANA /SSN: 03263384 FREC. :z PAIS: ARO FOL.** *Tn:* **<sup>00121</sup> COlECCJON: 1980. 0014(121/; 1981, 0016; 19B2. 0016(133°134, 136); 1S83. 0011**  *(1421: 1984.* **-.** *0018. ·(146-J.* 

Continue...

- Teclear < ENTER > para ver más información o X para salir y regresar al menú de búsqueda.

Por otra parte, si se desea mandar a imprimir alguna búsqueda, por ejemplo, si se busca información cuyo folio de título es  $FT=00013$ :

**ser** 1:FT~ooo13 **P• Z FTr:s00013 Tu Z • 111: FTa00013**  ->

- Oprima <ENTER > para regresar al menú de búsqueda y seleccione la opción P para salvar el resultado de la búsqueda anterior.

*Mtmt1SXQEN* 

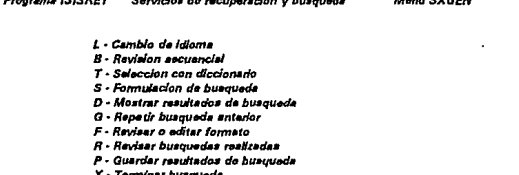

and the company of the company of the company of the company of the company of

**X· T9'Jnln11r bu.qued11** 

*'p* 

- A continuación se le solicitará el nombre del archivo en el que se almacenará su búsqueda, por ejemplo busql, usted debe proporcionarlo:

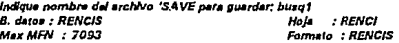

- Después de haber proporcionado el nombre del archivo, oprima X para regresar al menú principal. Estando ya en éste, seleccione la opción P para accesar al menú de Servicios de clasificación e impresión:

Programa ISISPRT Sarvicios de clasificacion e impresion

Manu SXPRT

L - Cambio de idioma

S - Imprimir - proceso del usuario

P - knprimir - proceso estandar

H - Convertir Hit an Master file

X - Fin de impresion ,

- Oprima P y a continuación se desplégará la pantalla de captura de datos que definen las características del listado de impresión.

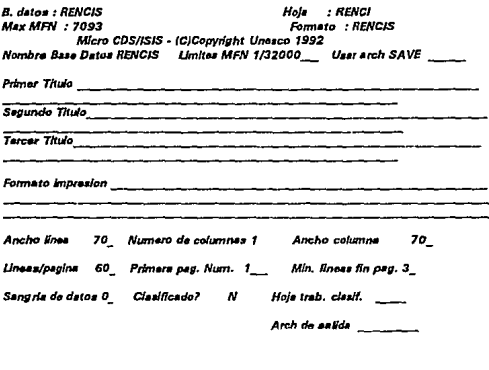

Ultima pagina

**EDITA: Sustit** 

Donde los campos obligatorios a llenar son los siguientes:

Usar arch. SAVE : En caso de querer listar un archivo resultado de búsqueda, proporcionar el nombre del archivo (para éste ejemplo, sería el archivo busq1 que se salvó mediante la opción P del menú de consulta de datos).

#### CAPITULO III: DISEÑO DEL CCRENCIS PARA COMPUTADORA PERSONAL.

Formato impresión : Se debe dar el nombre del formato de impresión deseado (por eiemplo, @acervo).

Arch. de salida : Aquí se define el dispositivo de salida, si la impresora está conectada al puerto paralelo teclear LPT1.

Los campos opcionales son :

Primer Título, Segundo Título, Tercer Título : Son los encabezados que puede llevar el listado siguiendo el orden mencionado.

Los campos cuyo valor es por default son :

Ancho de línea, Número de columnas, Ancho de columna, Líneas/página, Primera pág.num., Mín. líneas fin pág., Sangría de datos, Clasificado?, Hoja trab. clasif.

- Por lo anterior mencionado, una forma de llenar los campos sería como se muestra a continuación:

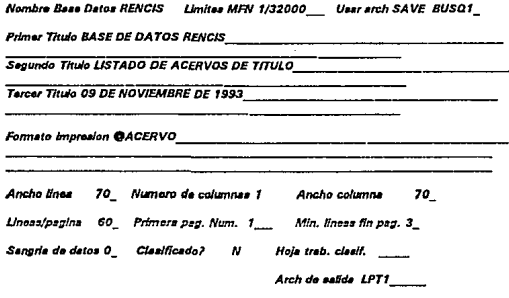

**EDITA: Sustit** 

Ultima pagina

- Obteniéndose como resultado, un listado impreso de la búsqueda de la información de acervos referente al folio de título Fr=OOOlJ, como el que se muestra a continuación:

#### BASE DE DATOS RENCIS

#### LISTADO DE ACERVOS DE TfTULO

09 DE NOVIEMBRE DE 1993

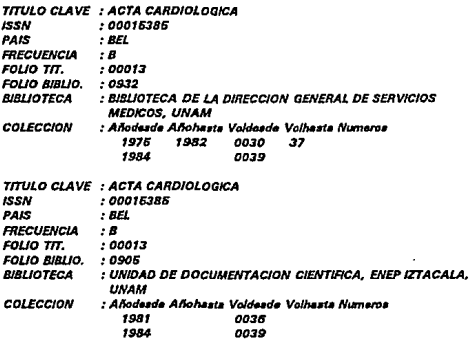

# **CAPITULO**  IV

### **INSTALACION Y ESPECTATIVAS FUTURAS.**

La importancia de mencionar el presente capitulo es que contempla dos puntos por demás importantes: el primero es la presentación de la instalación del CCRBNCIS para acceso remoto y para equipo PC, a los representantes de los diferentes nodos que conforman Ja RENCIS. El segundo punto es con respecto a la visión a futuro de lo que será y. se hará con este producto en los próximos años.

57

#### INSTALACION.

La instalación del CCRENCIS en sus dos versiones, acceso remoto y equipo PC, consta de dos partes: por un lado lo que se refiere propiamente a la instalación, y por otro lo relacionado a la capacitación en el uso del Sistema.

#### Para acceso remoto.

Para llevar a cabo la instalación del CCRBNCIS en su versión de acceso remoto, se reunió a los representantes del comité Técnico y del comité de Servicios de cada nodo que conforma a la RENCIS, para capacitarlos en la forma de accesar de manera remota al equipo HP3000 del C.I.C.H. (aquí reside el CCRENCIS). Para esto fue necesario contar con una clave de acceso previamente definida para cada uno de los nodos (ver Anexo IV: Acceso Remolo).

Asf mismo, esta capacitación contempló también la manera de consultar la información del CCRENCIS ( como se describió en el Capitulo 11 ) comprendiendo los siguientes puntos:

- Consulta por título.
- Consulta por biblioteca.

#### Para equipo PC.

En la instalación del CCRENCIS para computadora personal 5e tomó como base el hecho de que todos los nodos de la RENCIS deberán tener o adquidir el software del MICRO CDS/ISIS. Partiendo de lo anterior, a cada uno de ellos se le hizo entrega de una copia del Sistema de Bases de Dalos, y de un pequeño manual de instalación del CCRBNCIS. A **continuación se muestra el contenido de este manual.** 

#### CAPITULO IV: INSTALACION Y ESPECTATIVAS FUTURAS.

#### INSTALACION DEL CCRENCIS EN MICRO CDS/ISIS  $($  disco de doble densidad  $3\ 1/2"$ )

Antes de realizar la instalación deberá de verificar que se tenga espacio libre en el disco duro de por lo menos 2.5. Mbytes; en caso afirmativo entonces debe proceder de la forma **siguiente:** 

1.- Copiar el disco del CCRENCIS al directorio definido para la base.

2.- Ubicarse en el subdirectorio definido para la base y teclear lo siguiente :

copy unidad:\*.\* donde unidad puede ser A o B

3.- Como la base está compactada, ejecutar el programa descompactador como sigue :

pkunzip -e rencis.zip

4.- Si la instalación fue exitosa, debe aparecer en el directorio la lista de arehivos siguiente :

RENCIS.FDT ARENCIS.FMT RENCIS.PFT RENCIS.FST RENCIS.MST RENCIS.XRF RENCIS.CNT RENCIS.NOI RENCIS.N02 RENCIS.LOI RENCIS.L02 RENCIS.IFP RENCIS.STW RENCIS.ZIP BIBUO.PFT TITULO.PFT PKUNZIP.BXB

#### CAPITULO IV: INSTALACION *Y* ESPECTATIVAS FUTURAS.

#### INSTALACION DEL CCRENCIS EN MICRO CDS/ISIS ( tres dlscos de doble densidad *S* 114" )

Antes de realizar la instalación deberá de verificar que se tenga espacio libre en el disco duro de por lo menos 2.5 Mbytes; en caso afirmativo entonces debe proceder de la fonna siguiente:

- 1.- Insertar el disco de SISTEMA en et drive A.
- 2.- Prender Ja máquina.
- 3.- Ejecutar el comando siguiente :

restore a: c:\s

Se pedirá que inserte el disco uno y después el disco dos de respaldo.

- 4.- Ubicarse en et subdirectorio definido para la base ( c:\isis\bases\rencis)
- 5.- Copiar del disco de sistema el archivo PKUNZIP.EXE cómo sigue :

copy a:pkunzip.exe

6.- Corno ta base está compactada, ejecutar et programa descompactador como sigue :

pkunzip -e rencis.zip

7.- Si la instalación fue éxitosa, debe aparecer en el directorio la lista de archivos siguiente :

RENCIS.FDT ARENCIS.FMT RBNCIS.PFr RBNCIS.FST RENCIS.MST RENCIS.XRF RENCIS.CNT RENCIS.NOI

RENCIS.N02 RENCIS.L01 RENCIS.L02 RENCJS.IFP RENCIS.STW RENCIS.ZIP BIBUO.PFT TITULO.PFT PKUNZIP.BXE

8.- Si por la ubicación de los datos usted no puede accesar al cátalogo, entonces usted lo tendrá que copiar en el directorio que convenga.

Como siguiente paso de la instalación, se impartió un curso de capacitación a los representantes del Comité de Servicios de cada nodo de la Red, que contempló los siguientes puntos:

- Consulta por tftulo.
- Consulta por biblioteca.
- Impresión de las consultas.
- Captura y modificación de los acervos.

61

#### ESPECTATIVAS FUTURAS.

Los elementos que mencionamos a continuación son una serie de puntos que de alguna fonna fonnan parte de peticiones realizadas por los usuarios una vez instalado el CCRENCIS en sus dos versiones, y en otros casos fonna parte de la proyección del producto desde sus **orígenes, dichos puntos se muestran a continuación** :

#### Corto Plazo.

Completar acervos y títulos:

F.n el transcurso de la compilación de la infonnación algunos títulos y acervos no fueron incluidos, por lo que corresponderá a los diferentes integrantes de la RENCIS el reportar la infonnación que no se encuentra en la actual edición, ya que deberá ser incluida en las **próximas versiones.** 

Ingreso de nuevos nodos:

El ingreso de nuevos nodos implica contar con un sistema de capacitación, que pennita de manera fácil y rápida, que éstos puedan cooperar adecuadamente al proporcionar los datos de los títulos y los acervos con que cuenta su colección.

#### Mediano Plazo.

Agregar más campos a la Base de Datos Bibliográfica:

Después de la instalación del CCRENCIS en sus dos versiones, se observó que la Base de Datos de títulos en versiones posteriores a esta edición, tendrá que incluir más campos que pennitan y a la vez faciliten la recuperación de los mismos. Los campos que en la próxima versión se deberán agregar serán : idioma, título clave abreviado, clasificación DEWEY y pie de imprenta.

#### Agregar más Bases de Datos:

En la planeación del crecimiento de la Base de Datos de títulos se plantea la implementación del campo Pie de Imprenta, dicho campo está compuesto por el lugar, país y editor de la publicación. Para el manejo de esta infonnación se requiere la creación de una Base de Datos de editores, donde sean capturados los datos antes mencionados y as! poder unir esta base con las otras por medio de la definición virtual ( RBNBIB ).
#### Largo Plazo.

Para la versión en PC, se debe diseñar un programa que maneje las Bases de Datos en forma relacional:

La actual definición del CCRENCIS se puede consultar y actualizar corno ya se definió anterlonnente, por medio del manejador MICRO CDS/ISIS. Este, debido a su limitación de manejar sólo una Base de Datos al mismo tiempo ( esto se explicó ya en el Capítulo III ), sólo permite que mediante cierto manejo de formatos y definiciones, se de la imagen de que se está trabajando con diferentes Bases de Datos que se pseudorelacionan, por lo que se debe de trabajar en realizar un Sistema que maneje las Bases de Datos independientes de una fonna relacionada. Este sistema podría ser desarrollado en ISISPAS ( lenguaje de programación del MICRO CDS/ISIS ) o en el lenguaje C. También se puede ver como otra alternativa la compra de un programa diseñado por una Institución Pública Brasileña ( BIREMB ) que ya realiza la relación entre las Bases de Datos diseñadas en MICRO CDS/ISIS. Otra opción es la de migrar el CCRBNCIS al DBMS MINISIS en su versión para equipo PC que en un futuro proximo será liberada. Esta opción es hasta el momento la más adecuada, ya que la trasferencia de la infomiación serla directa y no representarla un gasto extra.

Mejorar la consulta del CCRENCIS en fonna remota:

Instalación de un sistema de consulta por medio de menús. Para efectuar lo anterior se tendrá que utilizar el sistema MBNUDIS, el cual es una librería realizada por un usuario del DBMS MINISIS y que es de dominio público.

#### Permanente.

Actualización del CCRENCIS.

La actualización de la información del CCRE.NCIS se llevará a cabo de la siguiente fonna:

- Cada Biblioteca será responsable de la verificación, corrección y captura de los registros de sus nuevos acervos, llevándose a cabo en la definición del CCRENCIS en PC durante el periódo de los primeros 8 meses del año.
- El nodo C.I.C.H. de la U.N.A.M. será el encargado de actualizar Ja información **relacionada con los nuevos titulas y nuevas Bibliotecas, reconociendo como**

#### CAPITULO IV: INSTALACION Y ESPECTATIVAS FUTIJRAS.

nuevos títulos a aquellos que no cuenten con un número de folio. Estos títulos son reportados por las Bibliotecas y para su normalización, la infonnación referente a ellos es recuperada por el C.I.C.H. por medio del disco compacto del ISDS Q, para posteriormente asignarles un número de folio.

- La compilación de la información de los acervos corregidos y de los nuevos, así como la de los nuevos títulos y de las nuevas Bibliotecas se realizará en Ja definición del CCRENCIS del equipo HP3000 durante los cuatro últimos meses del año, debiendo quedar lista con su verificación correspondiente al término del primer mes del siguiente año.
- Posteriormente a la compilación, se realizará la transferencia de la información actualizada de MINISIS a MICRO CDS/ISIS.
- Al final se obtiendrá un juego de copias del CCRENCIS actualizado en dos diferentes formatos (3.5" y 5.25'). Esta versión actualizada será entregada a cada una de la Bibliotecas pertenecientes a la RENCIS para ser instalada en su equipo PC.

# **CAPITULO**

**V** 

# **CONCLUSIONES**

Finalmente, es necesario retomar y analizar todo lo realizado durante la automatización del CCRENCIS, y en base a esto, llevar a cabo una evaluación para detenninar sus beneficios **y ventajas; así como los aspectos que considerarnos de gran importancia a tomar en cuenta para**  la obtención de las conclusiones de este trabajo. Este último capítulo contiene las consideraciones que hicimos a este respecto.

*65* 

#### **CONCLUSIONES.**

La automatización del CCRENCIS representó un arduo trabajo para todos aquellos que de alguna manera contribuimos a su realización. Fueron largas horas de trabajo en equipo que finalmente nos pennitió obtener un buen producto .

Al concluir con la presentación de éste trabajo, para nosotros representa un punto fundamental el mencionar las ventajas y los beneficios obtenidos con la creación del CCRENCIS **y que a continuación enunciamos:** 

- Las Bibliotecas del sector salud contarán con una herramienta de consulta versátil.
- Se podrá tener una recuperación rápida de la información médica, así como la ubicación física del documento original.
- Normalización de la infonnación que comprende la catalogación y codificación de los acervos y títulos.
- Compilación de la información de las principales Bibliotecas del sector salud que existen en el país.
- Se facilitará el intercambio de la infonnación entre las diferentes Bibliotecas que integran la RENCIS.
- Brindar una herramienta de gran utilidad a todo el sector salud, aún en regiones rurales en donde tan solo se cuente con un equipo PC.

Así mismo, se obtuvieron grandes logros como producto del esfuerzo conjunto en la realización de éste trabajo, por lo que a continuación externamos lo que a nuestro juicio fueron dichos logros:

El CCRENCIS representa una valiosa herramienta de consulta impresindible para la prestación de muchos de los servicios de la Red Nacional de Colaboración en Información y Documentación en Salud (RENCIS), que requiere de una actualización **permanente.** 

- La rapida integración del CCRENCIS, tuvo como base el óptimo aprovechamiento de los recursos infonnativos e infonnáticos disponibles entre los miembros de la Red.
- El uso de nonnas y estándares en cuanto al contenido y la transferencia de la infonnación, garantiza el intercambio y la integración con otros sistemas de infonnación especializados en publicaciones seriadas tanto a nivel nacional como internacional.
- El CCRENCIS representa un gran paso a nivel nacional en lo que respecta a la integración y nonnalización de infonnación sobre un campo de la ciencia afín entre diferentes Instituciones, como lo es en este caso la Medicina,
- Debido a que gradualmente se están integrando otras Instituciones a la Red, el uso de un sistema multiusuario, garantiza un alto nivel de seguridad e integridad de la infonnación contenida en el CCRENClS, el cual es alimentado desde los nodos mediante un ambiente de computadoras personales.
- El uso del DBM MICRO CDS/IS!S asegura que cada nodo e Instituciones congregadas alrededor del mismo, puedan realizar consultas al CCRENCIS de manera local y contribuirá a la automatización nonnalizada de sus colecciones hemerográficas. Además, para las Instituciones que no tienen automatizada su infonnación, también les sirve como una alternativa para la actualización de sus acervos.
- Actualmente el CCRENC!S se encuentra ya incluido en Disco Compacto, lo cual representa un producto alternativo de consulta para Instituciones que no fonnan parte de la RENCIS, y que de alguna fonna lo requieren.
- Para la implementación de las expectativas futuras y el mantenimiento oportuno y adecuado del CCRENCIS, se requiere de una persona que trabaje tiempo completo con este proyecto.
	- En lo personal para nosotros representó una experiencia muy productiva, ya que aprendimos de la complejidad que representa el realizar un proyecto en el que participen **varias Instituciones a nivel nacional, así como el trabajar conjuntamente con profesionales**  de otras disciplinas.

# **ANEXO I**

#### CATALOGO DE PAISES.

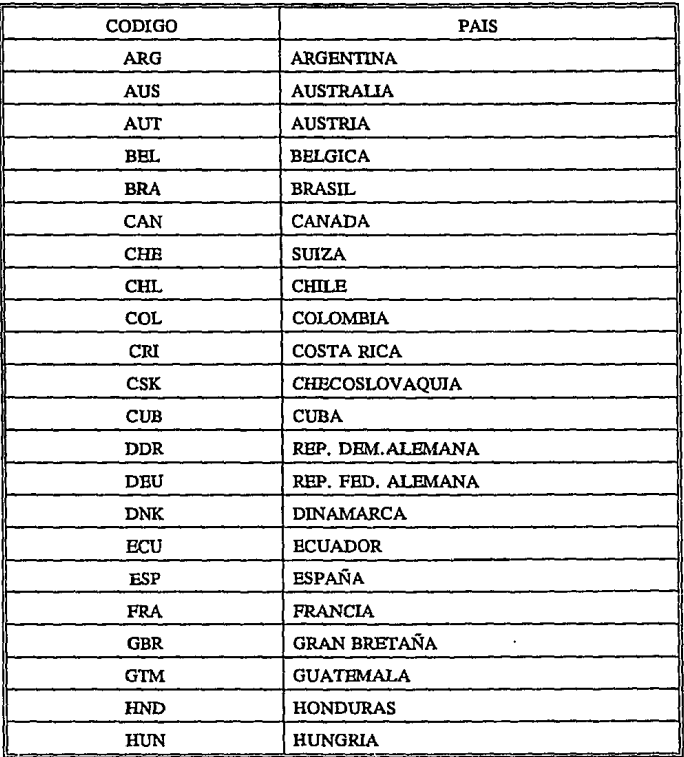

#### CATALOGO DE PAISES (continuación ....)

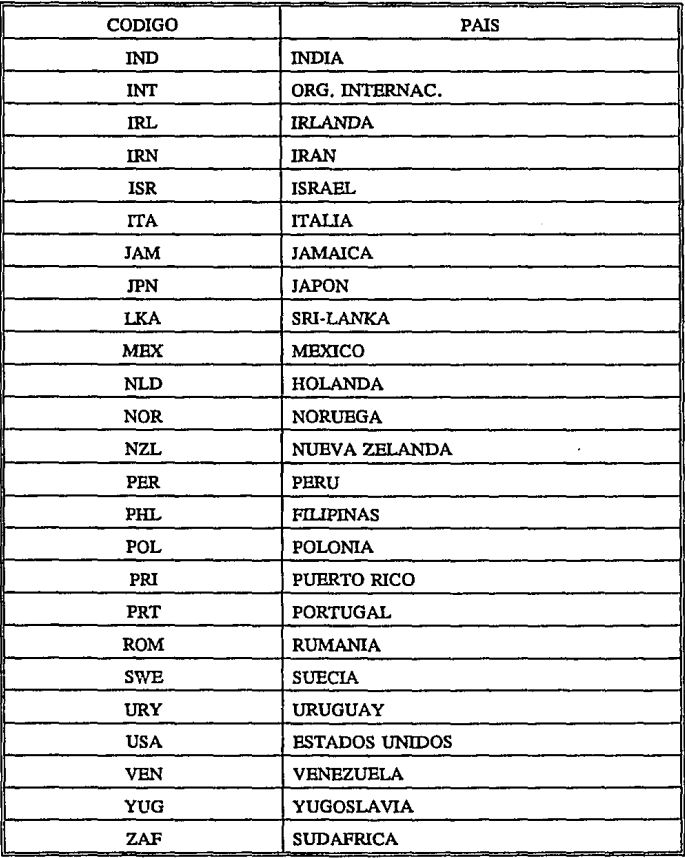

#### **CATALOGO DE PERIODICIDAD**

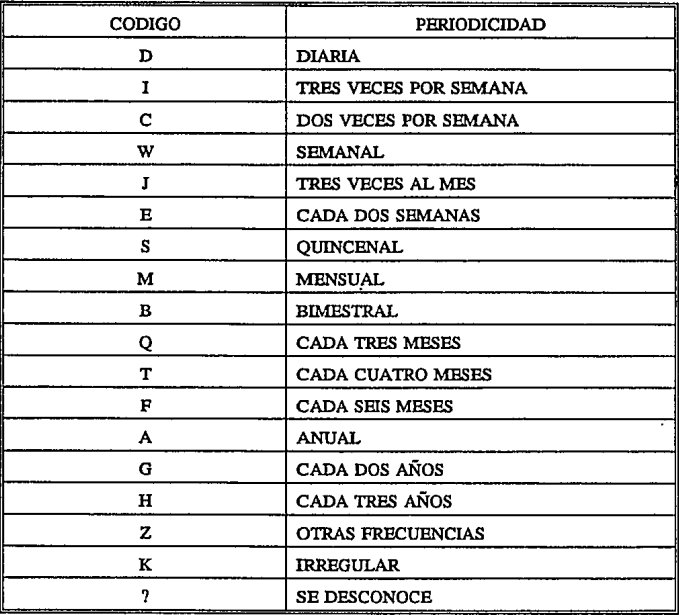

## **ANEXO II**

#### **MACROS EN WORD V 5.0**

Este anexo muestra las diferentes macros (conjunto de instrucciones) creadas en el procesador Word V 5.0 (en español), para darle el formato tipo ASCII adecuado a toda la información de títulos recuperada del disco compacto ISDS compilada en el CCRENCIS.

El campo 008 del ISDS es un campo de formato fijo, por tal en cada posición incluye datos de los campos de código de país de la publicación y frecuencia que hay que recuperar de acuerdo a la definición de título establecida.

«COMENTARIO ANTES DE EJECUTAR LA MACRO DEBE DECLARAR UN ANCHO DE MARGENES 11 PULGS. O EQUIVALENTE Y ADEMAS CREAR UNA VENTANA »

«COMENTARIO LAS SIG, LINEAS SON PARA PASAR TODO EL TEXTO A Mayusculas»

<F6> <CTRL AVPAG> <CTRL F4><SI GUARDAR> <ESC>TT<entrar><FIN- $SI_2$  < CTRL F4> «SI GUARDAR» < ESC > TT < entrar > «FINSI» < CTRL REPAG >

#### CAMPO 008

```
<esc>h008
            <entrar>«mientras encontrado»
<F6> < ABAJO> < FIN> < SUPR>
<F1 > <INS > <CTRL REPAG > <F6 >
<ESC>H $B<ENTRAR>
<IZO> <IZO> <SUPR>
             S < E NTRAR<ESC>H
<IZO> <SUPR> <RETROCESO> <INICIO> <ENTRAR> <ARRIBA> <INICIO>
<ESC>H$
«mientras encontrado»
<ENTRAR><mayusculas f4>«finmientras»
<CTRL REPAG>
< ESC > H$G < ENTRAR > < F6 > < FIN > < SUPR >
<CTRL REPAG>
```

```
<BSC>R$B<TAB>IK200!<BNTRAR><CTRL REPAG>
< BSC > R$F < TAB > {C300} < BNTRAR > < CTRL REPAG >
<CTRL REPAG> <F6> <CTRL AVPAG> <SUPR> <F1> <INS>
<esc>h008
                <entrar>\text{``si} guardar> \text{``esc} \text{''} t \text{``c} entrar \text{``d} \text{``finsi}«finmientras»
\leqCTRI. REPAG>
```
#### **CONTINUA**

Esta macro realiza la concatenación de las cadenas de títulos (clave, propio y varía), cuando este ocupa más de una línea en el archivo de recuperación del ISDS.

```
\langle PSC>H222 \langle RNTRAR>
«mientras encontrado»
<ABAJO> <INICIO> <F6> <DER> <DER> <DER> <DER> <DER> <DER> <DER >
«si selección="
                  "> < SUPR > < RETROCESO >
< ctrl ABAJO> < INICIO> < F6><DER> <DER> <DER> <DER> <DER> <DER> <DER> <DER>
\epsilonsi selección\approx<sup>4</sup>
                  "><SUPR><RETROCESO>
\sin\theta < f6 >
«FINSI»
\sin\alpha < f6 > < arriba >
«FINSI»
«si guardar» < esc > tt < entrar > «finsi»
<ESC>H222 <ENTRAR>
«finmientras»
< ctrl repag ><ESC>H245 <ENTRAR>
«mientras encontrado»
<ABAJO> <INICIO> <F6> <DER> <DER> <DER> <DER> <DER> <DER> <DER«si selección="
                  "> <SUPR> <RETROCESO>
< ctrl ABAJO > < INICIO > < F6 >
<DER> <DER> <DER> <DER> <DER> <DER> <DER> <DER>
«si selección="
                  "><SUPR><RETROCESO>
\alphasino» < f6 >
«FINSI»
«sino» < f6 > < arriba >
«FINSI»
«si guardar» <\csc > tt < entrar > «finsi»
```
 $<$  FSC>H245  $<$  ENTRAR> «finmientras» <ctrl repag>  $<$ ESC>H246  $<$ ENTRAR> «mientras encontrado»  $<$ ABAJO>  $<$ INICIO>  $<$ F6>  $<$ DER>  $<$ DER>  $<$ DER>  $<$ DER>  $<$ DER>  $<$ DER>  $<$  $DER$ «si selección=" "><SUPR><RETROCESO>  $<$ ctrl ABAJO >  $<$  INICIO >  $<$  F6 > <DER> <DER> <DER> <DER> <DER> <DER> <DER> <DER>  $\ast$ si selección = " "><SUPR><RETROCESO>  $\sin \theta \times 65$ «FINSI»  $\sin \theta$  <  $\sin \theta$  <  $\sin \theta$  <  $\sin \theta$  <  $\sin \theta$ «FINSI» «si guardar»  $<$  esc  $>$  tt  $<$  entrar $>$  «finsi»  $<$ ESC>H246  $<$ ENTRAR> «finmientras»

#### **ETIQUETAS MINISIS**

La siguiente macro es como lo marca el parrafo siguiente, sirve para sustituir las etiquetas ISDS a las asignadas en MINISIS.

«COMENTARIO las sig. lineas son para reemplazar las etiquetas de los campos de isds a las etiquetas de MINISIS»

```
< ESC > R022 < TAB > IC100! < ENTRAR > < CTRL REPAG >
«si guardar» < esc > tt < entrar > «finsi»
<ESC>R082 <TAB>IK700! <ENTRAR> <CTRL REPAG>
«sì guardar» < esc > tt < entrar > «finsi»
<ESC>R222 <TAB>!M100! <ENTRAR> <CTRL REPAG>
«si guardar» < esc>tt< entrar> «finsi»
<ESC>R245 <TAB>{T100}<ENTRAR><CTRLREPAG>
«si guardar» < esc > tt < entrar > «finsi»
<ESC>R246 <TAB>IT2001<ENTRAR><CTRLREPAG>
«sì guardar» < esc > tt < entrar > «finsi»
```
73

#### **RAYAS**

MINISIS para el manejo de campos MARC (campos de título) usa cietas posiciones del contenido de los campos que le indican por el, cuantas posiciones tiene que saltarse para comenzar a indexar algun campo. Dado lo anterior hay que reemplazar las rayas por blancos.

«COMENTARIO Las sig. lineas son para quitar el caracter de los campos y sustituirlos por espacios en blanco» <esc>R &<TAB> &<ENTRAR><CTRL REPAG> «si guardar» < esc > tt«finsi» <esc>R 0&<TAB> 0&<ENTRAR><CTRL REPAG> «si guardar» < esc > tt«finsi» <esc>R0 &<TAB>0 &<ENTRAR><CTRL REPAG> «si guardar» < esc > tt«finsi» <esc>R2 &<TAB>2 &<ENTRAR><CTRL REPAG> «si guardar» < esc > tt«finsi» <esc>R 5&<TAB> 5&<ENTRAR> <CTRL REPAG> «si guardar» < esc > tt«finsi» <esc>R 6&<TAB> 6&<ENTRAR><CTRL REPAG> «si guardar» < esc > tt«finsi» <esc>R 4&<TAB> 4&<ENTRAR> <CTRL REPAG> «si guardar» <esc>tt«finsi» <esc>R 3&<TAB> 3&<ENTRAR> <CTRL REPAG> «si guardar» <esc>tt«finsi» <esc>R 1&<TAB> 1&<ENTRAR><CTRL REPAG> «si guardar» < esc > tt«finsi» <esc>R1 &<TAB>1 &<ENTRAR><CTRL REPAG> «si guardar» < esc > tt«finsi» <esc>R 7&<TAB> 7&<ENTRAR> <CTRL REPAG> «si guardar» < esc > tt«finsi» <esc>R 8&<TAB> 8&<ENTRAR> <CTRL REPAG> «si guardar» < esc > tt«finsi»

#### **SUBCAMPO**

«COMENTARIO las sig. lineas son para sustituir en los subcampos de isds el caracter \$ por &»  $<$ esc > R  $s$  < TAB > & < ENTRAR > < CTRL REPAG > «si guardar» < esc > tt«finsi»  $<$ esc > R\$B < TAB > & B < ENTRAR > < CTRL REPAG > «si guardar» <esc>tt«finsi» <esc>R\$A<TAB>&A<ENTRAR><CTRL REPAG>  $\kappa$ si guardar»  $\leq$ esc $\geq$ tt $\kappa$ finsi» <esc>R\$T<TAB>&T<ENTRAR><CTRLREPAG> «si guardar» < esc > tt«finsi» <esc>RSX<TAB>&X<ENTRAR><CTRL REPAG> «si guardar» < esc > tt«finsi» <esc>R\$N<TAB>&N<ENTRAR><CTRL REPAG> «si guardar» < esc > tt«finsi»  $<sub>esc</sub>$  > RSS  $<$  TAB > &S  $<$  ENTRAR >  $<$  CTRL REPAG ></sub> «si guardar» < esc > tt«finsi» <esc>R\$U<TAB>&U<ENTRAR><CTRL REPAG> «si guardar» < esc > tt«finsi» <esc>R\$Z<TAB>&Z<RNTRAR><CTRLREPAG> «si guardar» < esc > tt«finsi»

### **ANEXO 111**

#### INFRAESTRUCTURA DE TELECOMUNICACIONES C.I.C.H. U.N.A.M.

El C.I.C.H. se encuentra dentro de la RED UNAM y como parte de ésta puede hacer uso de los servicios que ella presta. Para lo anterior, el C.I.C.H. cuenta con una infraestructura propia de Telecomunicaciones (ver diagrama anexo).

El diagrama muestra solo los elementos físicos que conforman esta infraestructura, por lo que a continuación describirnos algunos aspectos de gran importancia que también forman parte de **la misma.** 

Red Ethernet de Minicomputadoras:

Micro VAX 3400

Este equipo permite la entrada y la salida vía Internet al C.I.C.H. En él se maneja todo lo referente a telecomunicaciones con RED UNAM. Cuenta con 8 puertos de acceso directo.

- Micro HP3000/37 Este equipo sirve como paso para accesar al equipo que contiene las Bases de Datos del Centro (entre ellas el CCRENCIS). Cuenta con 8 puertos de acceso directo.
- Mini HP3000/48 Este equipo es el que contiene las Bases de Datos del Centro, y por consiguiente el CCRENCIS. **Cuenta con 16 puertos de acceso directo.**

Red de PC's:

- Red Novell-Netware 3.12 (C.I.C.H.) Por medio de esta Red se tiene salida vía Internet.
- Red Noyel-Netware 3.11 (Aula de Cursos) Por medio de esta Red también se tiene salida vía Internet.

Sistema Operativo y Protocolos de Comunicación utilizados:

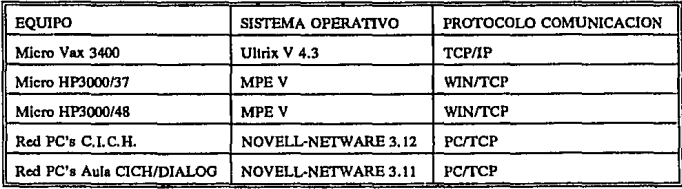

Equipo Varios:

- Repetidor Ethernet 802.3
- Dos equipos Multiplexor MUX X.25 (8 puertos c/u)<br>Dos equipos Repetidor PRS X.25 (8 troncales c/u)<br>Un módem síncrono 9600 bps.<br>Cableado de 40 líneas seriales de 4 hilos.
- 
- 
- $\overline{a}$

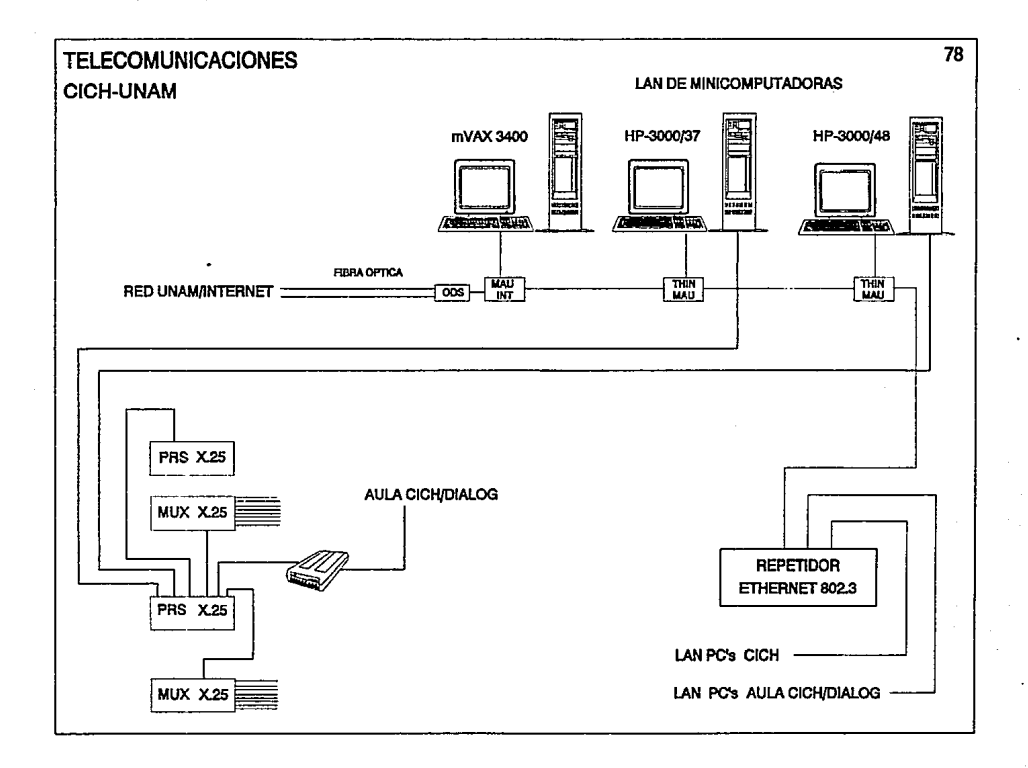

### **ANEXO IV**

#### ACCESO AL CCRENCJS POR MEDIO DE LA RED INTERNET (TCP/IP).

- 1.- Deben tener acceso a la Red Internet y utilizar el protocolo TCP/IP.
- 2.- Desde su equipo teclear el comando de enlace y la dirección de nuestro equipo MICRO VAX:

telnet 132.248.9.1

3.- Al recibir respuesta se les pedirá un login y un password que debe proporcionar como **sigue:** 

> login: externo < enter> password: intern <enter>

4.- A continuación se despliega alguna información y finalmente el prompt ":", al llegar aquí se debe proporcionar el siguiente usuario, cuenta y password como sigue :

> :bello externo.enlace <enter> ENTBR USER (EXTERNO) PASSWORD:inter <enter>

5.- Después de hacer lo anterior, nuevamente aparece el prompt<sup>"</sup>:", en este momento debe teclear el usuario, cuenta y password que le fueron proporcionados anteriormente para la consulta del CCRENCIS, de la siguiente fonna:

> :helio *usuario.cuenta* <enter> ENTBR USER *(USUARIO) PASSWORD:password* <enter>

- 6.- Apartir de aquí podrán consultar el CCRENCJS como se refiere en el Capítulo 11 en la parte de consulta.
- 7.- Al concluir su consulta el sistema lo sacará automáticamente a su punto de partida.
- ....... Si en algún momento nota que el sistema se tarda en contestar, oprima la tecla de <enter>.

ESTA TESIS NO DEBE<br>SALIR DE LA BIBLIOTECA

#### ACCESO AL CCRENCIS POR MEDIO DE MODEM (VIA TELEFONICA).

- !.- Soliciar clave y password de acceso al servicio del TROUTER de Ja DGSCA/UNAM.
- 2.- Configuar adecuadamente su módem (ve!. 2400 bps, paridad O's, siete bits).
- 3.- Ejecutar su software de comunicación (ProCom Plus, Reflection, CrossTalk, AdvLink, etc.).
- 4.- Marcar los números telefónicos del TROUTER ( 62228570 al 75).
- 5.- Al establecerse la comunicación se le desplegará una serie de información alusiva y finalmente se le solicitará su clave y password de acceso, previamente asignado a usted por la DGSCA.
- 6.- Si los datos anteriores fueron correctos se le permitirá el acceso y aparecerá el prompt "trouter> ". A continuación usted debe de teclear el comando de enlace y Ja dirección de nuestro equipo donde se encuentra el CCRBNCIS, como sigue:

#### telnet 132.248.9.3

7 .- Después de bacer lo anterior, aparece el prompt ": ", en este momento debe dar el usuario, cuenta y password que le fueron proporcionados anteriormente para la consulta del CCRBNCIS, de la siguiente forma:

> :bello *usuario.cuenta* <enter> BNTER USER (USUARIO) PASSWORD:password <enter>

- 8.- Apartir de aquí podrán consultar el CCRBNCIS como se refiere en el Capítulo ll en la parte de consulta.
- 9.- Al concluir su consulta el sistema lo sacará automáticamente hasta su punto de partida.

\*\*\*\*\* Si en algún momento nota que el sistema se tarda en contestar, oprima Ja tecla de <enter>.

#### **BIBLIOGRAFIA.**

DIRECTRICES PARA EL ESTABLECIMIENTO DE CATALOGOS COLECTIVOS DE PUBLICACIONES SERIADAS. París: Programa General de Información; UNISIST; UNESCO; INFLA, 1984. 30 p. (PGI-83/ws/1)

HOPKINSON A. A Common Bibliographic Exchange for Venezuela: Report of a Consultancy, 25 - June - 6 July 1990. Brighton UK: lnstitute of Development Studies, 1990. 17p. (Documentation and Library Advisory Report, 8)

ISDS MANUAL (Rev. 3) París: lnternational Serial Data System (ISDS); ISDS International Centre, 1983, 1988. 250p.

LINEAMIENTOS DE UN PROGRAMA REGIONAL PARA EL FORTALECIMIENTO DE LA COOPERACION ENTRE REDES Y SISTEMAS NACIONALES DE INFORMACION PARA EL DESARROLLO EN AMERICA LATINA Y EL CARIBE (INFOLAC) Santiago de Chile: CEPAL/CLADES; UNESCO/PGI, 1986. 79P.

ROVALO DE ROBLES, M.L. y QUIROGA CARMONA, L.M. Catálogo Colectivo de Publicaciones Seriadas Existentes en Unidades de Información de la República Mexicana (CCPS) Actualización. En: CONGRESO Y CONFERENCIA DE LA FEDERACION INTERNACIONAL DE INFORMACION Y DOCUMENT ACION (45: La Habana, Cuba Sep. 13-22, 1990) La Información, un Recurso para el Desarrollo -- La Habana : FID, 1990. 8h.

#### Mini-micro CDS/ISIS / DIVISION OF DEVELOPMENT AND APLICATIONS OFFICE OF INFORMATION PROGRAMMES AND SERVICE / UNESCO

DATE, C.J., Introducción a los Sistemas de Bases de Datos, Vol 1, quinta edición, ADDISON-WESLEY IBEROAMERICANA, México, 1990, pags. 270-277

PRESSMAN, ROGER S., Ingeniería del Software, tercera edición, McGRAW HILL, México, 1993

MINISIS V G.01 (revisión) [manual]/lnternational Development Research Center. Canadá: IDRC, 1988. 3 V.